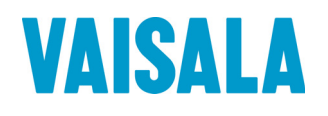

# 操作手册

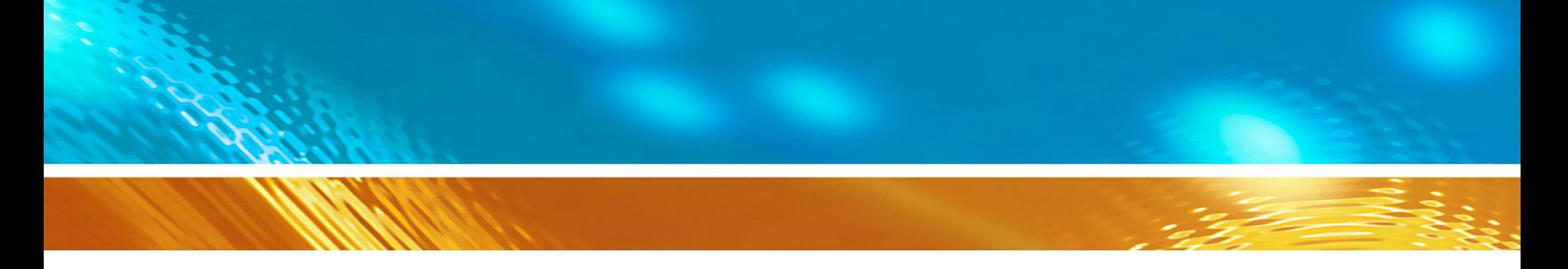

# Vaisala 能见度传感器 PWD10/20/50

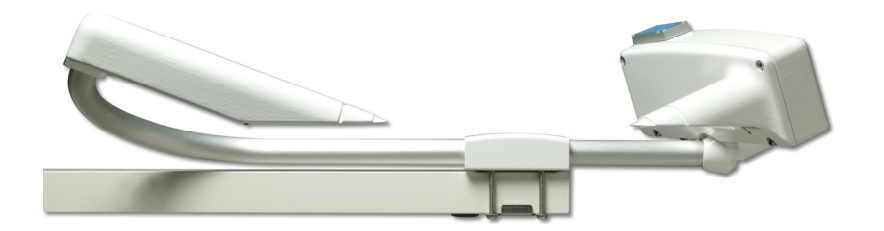

M210541ZH-C

出版者

Vaisala Oyj 电话(国际长途): +358 9 8949 1 P.O. Box 26 <br>
传真: +358 9 8949 2227 FI-00421 Helsinki Finland

欢迎访问我公司网站:[www.vaisala.com](http://www.vaisala.com/)。

© Vaisala 2011

未经版权所有人事先书面许可,不得以任何形式或手段,无论是电子的还是机械 的(其中包括影印),对本手册的任何部分进行复制,也不得将本手册的内容传 达给第三方。

本手册内容如有变更,恕不另行通知。

请注意,本手册并不会导致 Vaisala 公司要对客户或最终用户付任何连带法律责 任。所有的法律连带责任和协议只包含在适用供货合同或销售条款中。

# 目录

### 第1章

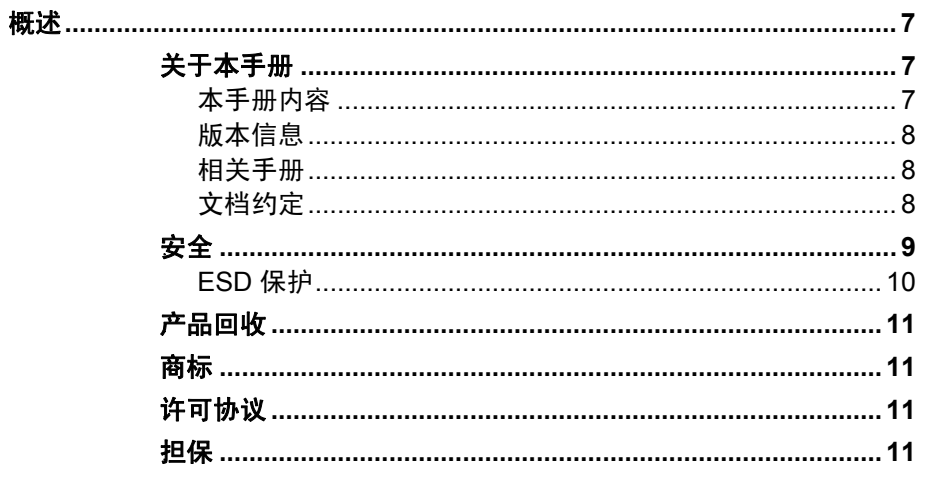

### 第2章

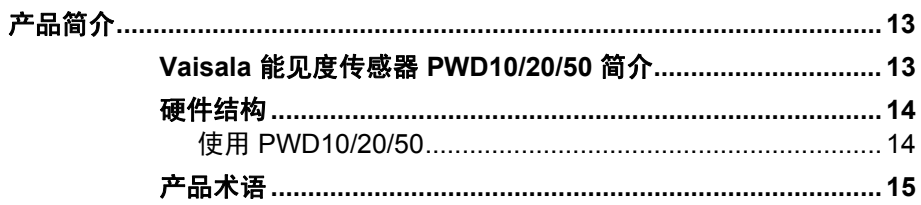

### 第3章

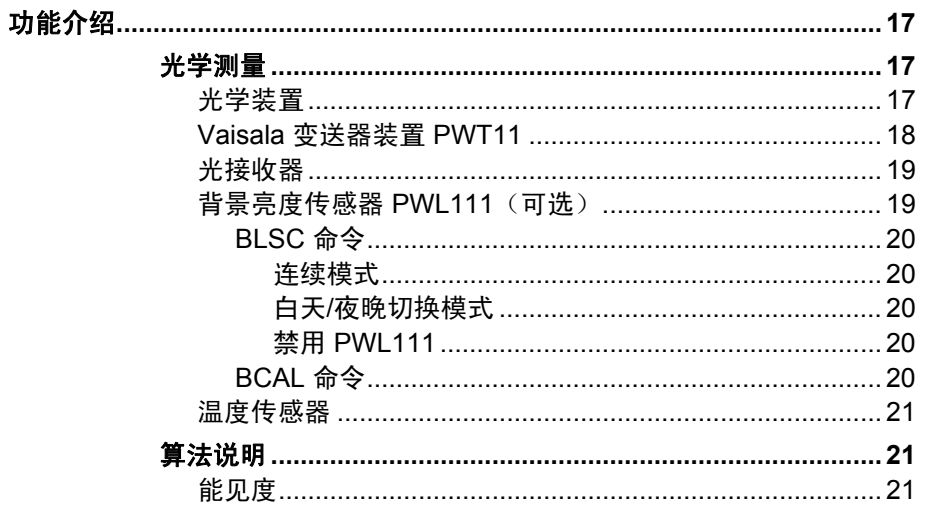

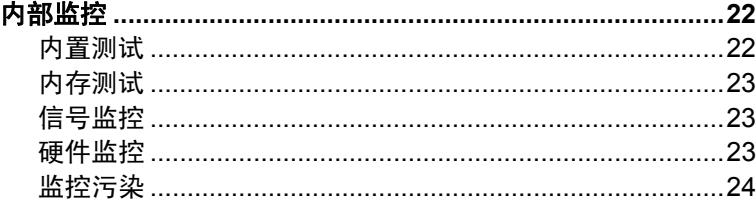

### 第4章

### 安装 ……………

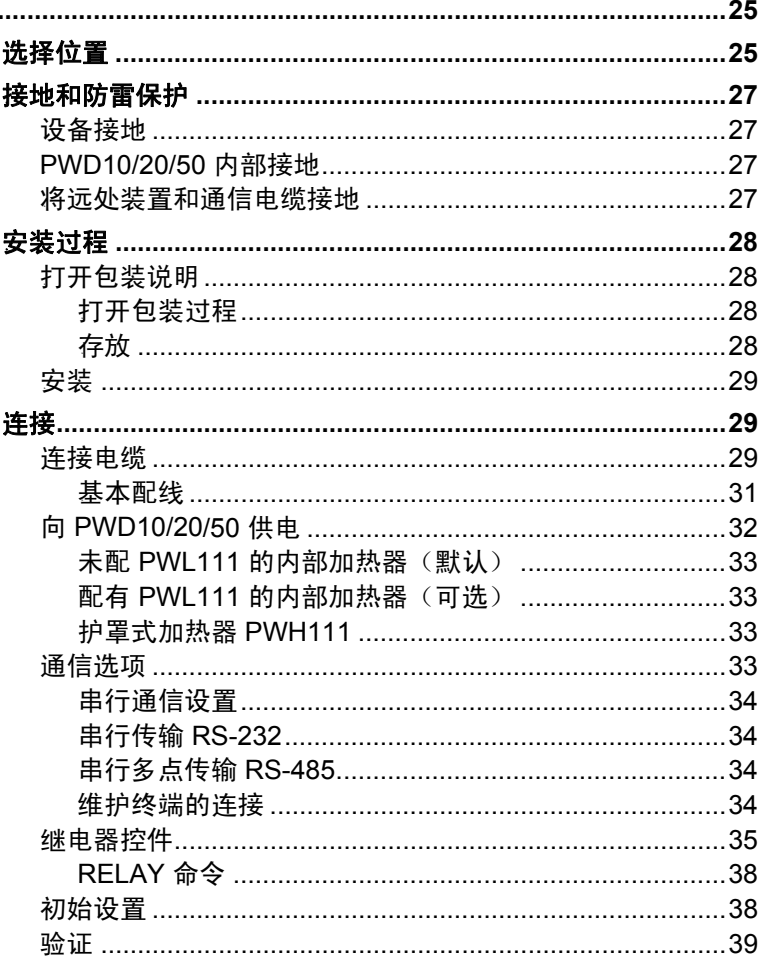

### 第5章

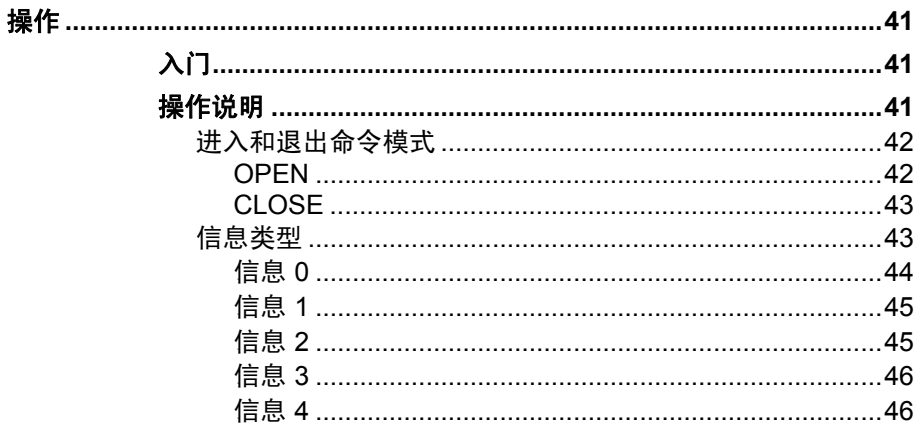

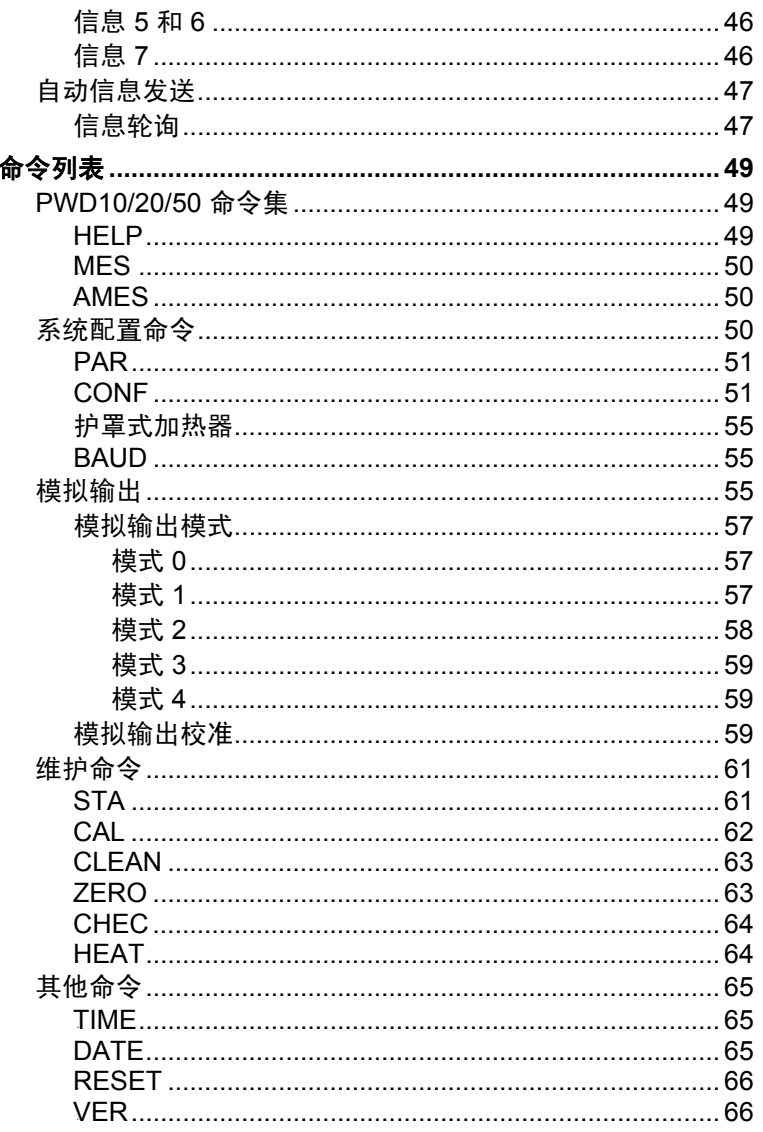

### 第6章

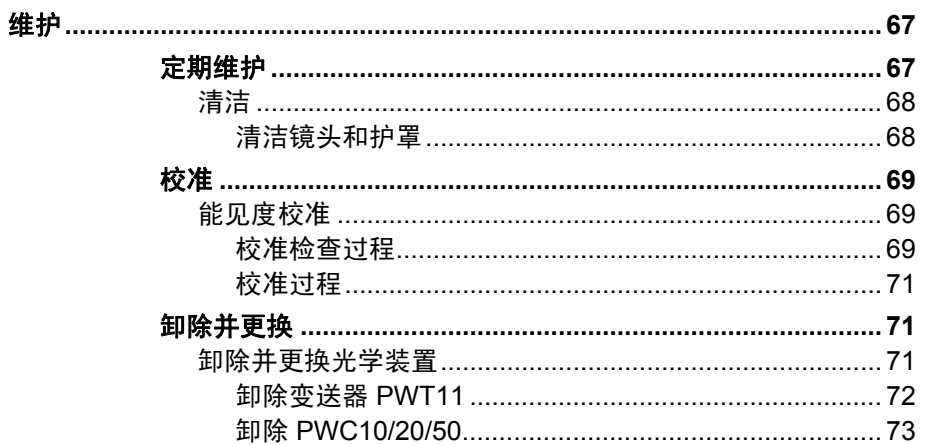

### 第7章

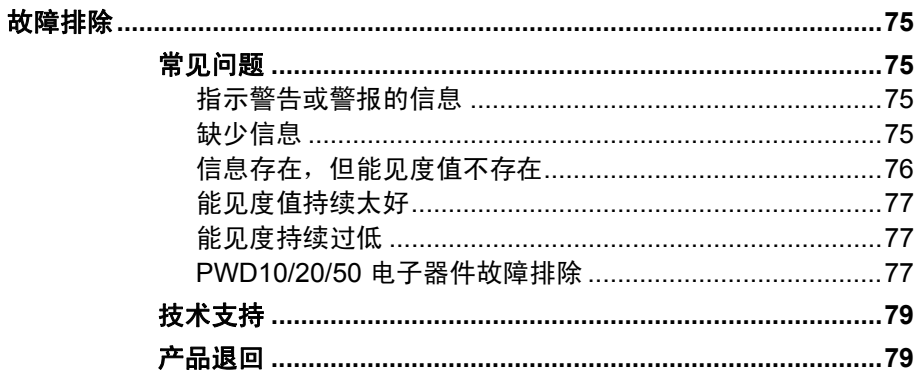

### 第8章

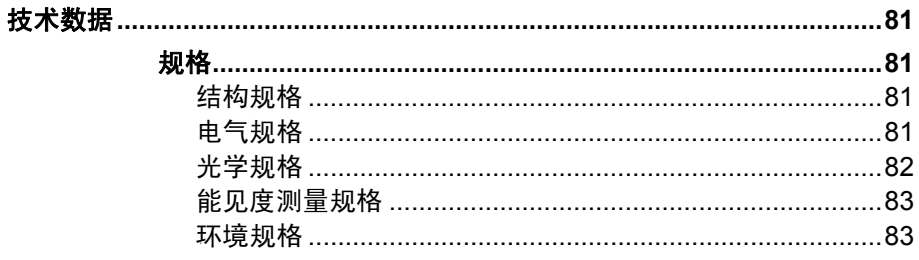

### 附录 A

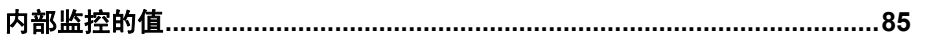

### 附录 B

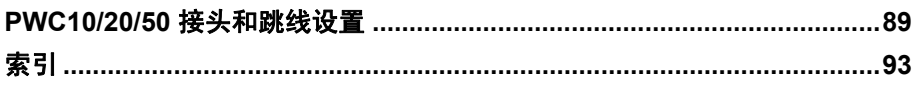

# 插图列表

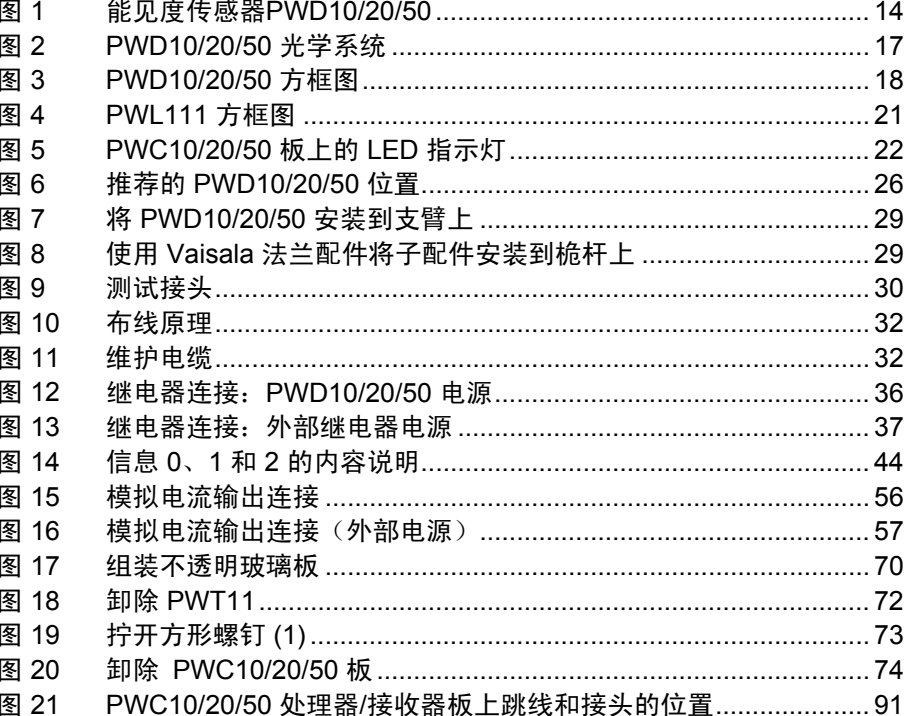

# 表格列表

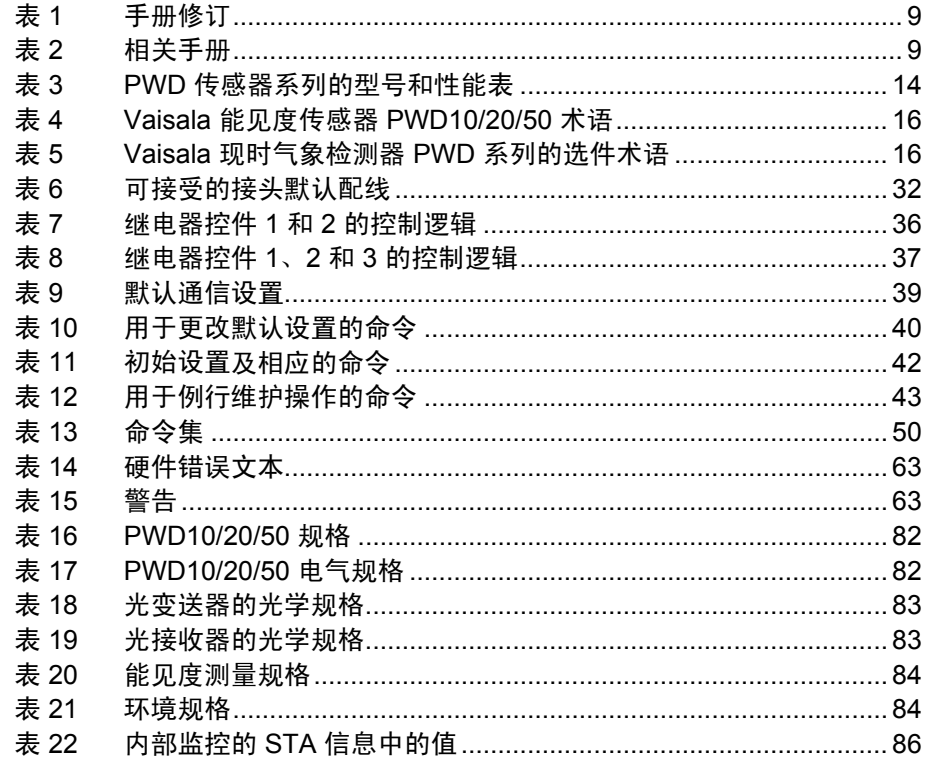

本页故意保留空白。

# <span id="page-8-1"></span><span id="page-8-0"></span>第 1 章 概述

本章提供产品的一般说明。

# <span id="page-8-4"></span><span id="page-8-3"></span><span id="page-8-2"></span>关于本手册

本手册提供有关 Vaisala 能见度传感器 PWD10/20/50 安装、使用和 维护的信息。

# 本手册内容

本手册包括以下章节:

- 第 1 章:[概述,](#page-8-1)[提供产品的一般说明。](#page-8-4)
- 第 2 [章:](#page-50-2) [产品简介,](#page-14-1) 介绍 Vaisala 能见度传感器 [PWD10/20/50](#page-14-4) 的 [功能、优点和产品术语。](#page-14-4)
- 第3[章:](#page-51-2)[功能介绍,](#page-18-1)[介绍产品的功能。](#page-52-1)
- 3第 4 [章:](#page-56-0)[安装,](#page-26-1)3[提供有关本产品安装的帮](#page-56-2)助信息。
- 3第 5 [章:](#page-58-0)[操作,](#page-42-1)[包含操作本产品所需了解的信息。](#page-42-5)
- 3第 6 [章:](#page-59-0)4[维护,](http://www.vaisala.com/)[提供产品基本维护所需的信息。](#page-68-3)
- 第 7 [章:](#page-8-2) [故障排除,](#page-76-1) [介绍常见问题及其可能的原因和解决措施,](#page-76-5) [以及联系信息。](#page-76-5)
- 第 8 [章:](#page-9-1) 技术数据, 提供 [PWD10/20/50](#page-82-7) 的技术数据。
- 4附录 A [包含内部](#page-11-0)监控的值。
- 附录 B 包含跳线设置。
- 4[索引位于手册的末尾。](#page-12-0)

# <span id="page-9-0"></span>版本信息

### <span id="page-9-3"></span>表 **1** 手册修订

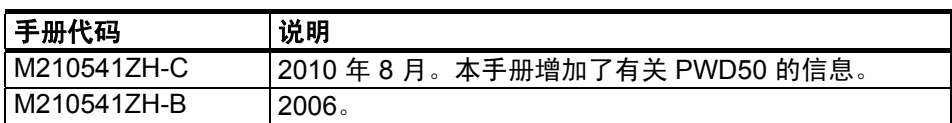

# <span id="page-9-1"></span>相关手册

### <span id="page-9-4"></span>表 **2** 相关手册

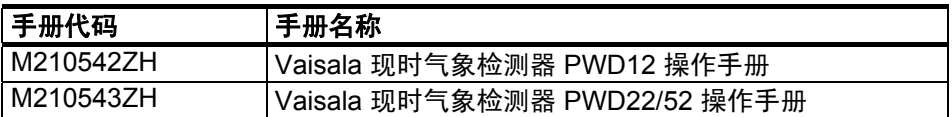

# 文档约定

在本手册全文中,重要的安全注意事项均以如下标识提请用户 注意:

<span id="page-9-2"></span>警告 "警告"字样提醒用户注意严重的危险。此时需要仔细阅读说明并 严格按照说明操作,否则会有人身伤害甚至死亡危险。

小心 "小心"字样提请用户注意潜在的危险。此时需要仔细阅读说明并 严格按照说明操作,否则可能损坏本产品或丢失重要数据。

注意 1 "注意"字样强调使用产品时的重要信息。

# <span id="page-10-0"></span>安全

交付给用户的 Vaisala 能见度传感器 PWD10/20/50 已经完成出厂安 全测试和审批。请注意如下预防措施:

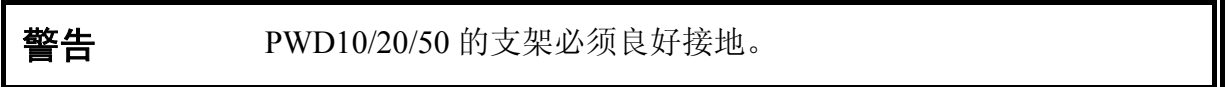

- **警告** 请勿在存在可燃气体或烟雾的情况下操作本设备。在这种环境中操 作任何电子仪表都存在一定的安全危险。
- 小心 请勿改动或更换仪表中的元件。有关维修事宜,请与 Vaisala 或其 授权代表联系。
- 小心 部件板(包括 CMOS 微芯片)应使用导体包装进行运输和存储。虽 然新的 CMOS 设备已进行保护,不会被操作员释放的静电产生的过 电压损坏,但建议谨慎操作:操作员应正确接地。应避免不必要地 操作部件板。

### 无线电频率干扰声明(美国)

美国联邦通讯委员会(在 47 CFR 15 838 中)规定在美国使用此类 产品的用户必须注意以下声明:

### 联邦通讯委员会无线电频率干扰声明

本设备会产生和使用无线电频率能量,如果未严格按照制造商的说 明正确安装及使用,可能会对无线电和电视接收造成干扰。现时气 象检测器设计为可以提供合理的保护,以避免安装在机场环境中时 造成此类干扰。然而,并不保证安装在某一环境下不会产生干扰。 如果本设备对无线电或电视接收造成干扰(可通过关闭设备然后 重新打开来确定),鼓励用户通过以下一种或多种措施尝试消除 干扰:

- 重新调整接收天线的方向
- 调整本设备相对于接收器的位置
- 将本设备与接收器的距离加大

如有必要,用户应咨询经销商或有经验的无线电/电视技术人员以获 得其他建议。

# <span id="page-11-0"></span>**ESD** 保护

静电放电 (ESD) 可能直接破坏电子电路或引起潜在损坏。Vaisala 公司产品在使用状态下设有充分的防 ESD 功能。但是,在接触、拆 除或将任何物品插入设备壳体内部时,静电放电会损坏产品。

为了确保用户自身不产生高压静电:

- 在正确接地并装有防 ESD 装置的工作台上处理对 ESD 敏感的部 件。如果没有合适的工作台,则应先接触设备支架,使自己接 地,然后再触摸电路板。用腕带和电阻接线使自己接地。如果没 有上述设备,则先用一只手接触设备支架的导体部分,然后再触 摸电路板。
- 要始终握住电路板的边缘,避免接触部件触点。

<span id="page-12-0"></span>产品回收

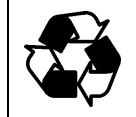

回收再利用所有可用材料。

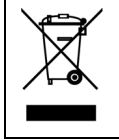

根据法律规定处理电池和本设备。不要与日常生活垃圾一起处理。

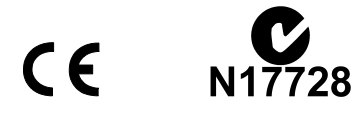

# <span id="page-12-1"></span>商标

RAINCAP<sup>®</sup>是 Vaisala 的注册商标。Microsoft<sup>®</sup>、Windows<sup>®</sup>和 Windows NT<sup>®</sup> 是 Microsoft Corporation 在美国和/或其他国家或地区 的注册商标。

# <span id="page-12-2"></span>许可协议

Vaisala 或第三方拥有相应软件的所有权。客户的软件使用范围仅限 于适用的供货合同或软件许可协议所规定的范围。

# <span id="page-12-3"></span>担保

对于有些产品,Vaisala 通常提供一年期有限担保。有关更多信息和 我公司的标准担保条款和条件,请访问我公司网站: <sup>1</sup>[www.vaisal](#page-56-2)a.com/services/warranty.html。

请注意,因正常磨损、异常工作环境、操作或安装疏忽或未经授权 的改动导致的设备损坏,不在任何此类担保的范围之列。有关每种 产品担保的详细信息,请参见适用的供货合同或销售条款。

本页故意保留空白。

# <span id="page-14-1"></span><span id="page-14-0"></span>第 2 章 产品简介

本章介绍 Vaisala 能见度传感器 PWD10/20/50 的功能、优点和产品 术语。

# <span id="page-14-4"></span><span id="page-14-3"></span><span id="page-14-2"></span>**Vaisala** 能见度传感器 **PWD10/20/50** 简介

Vaisala 能见度传感器 PWD10/20/50 是一种光学传感器, 用于测量能 见度(气象光学距离/MOR)。该传感器使用前向散射测量原理测 量能见度。

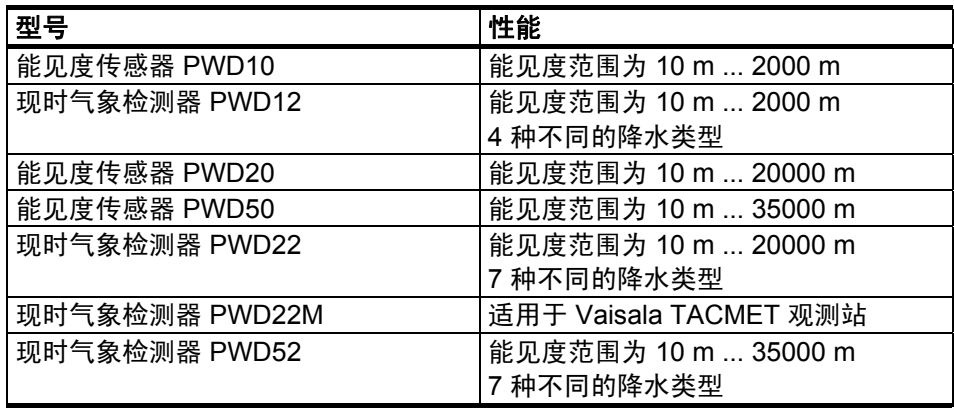

### 表 **3 PWD** 传感器系列的型号和性能表

# <span id="page-15-0"></span>硬件结构

PWD10/20/50 是一个独立的仪表,可以使用安装法兰将其固定到桅 杆侧面或横臂。

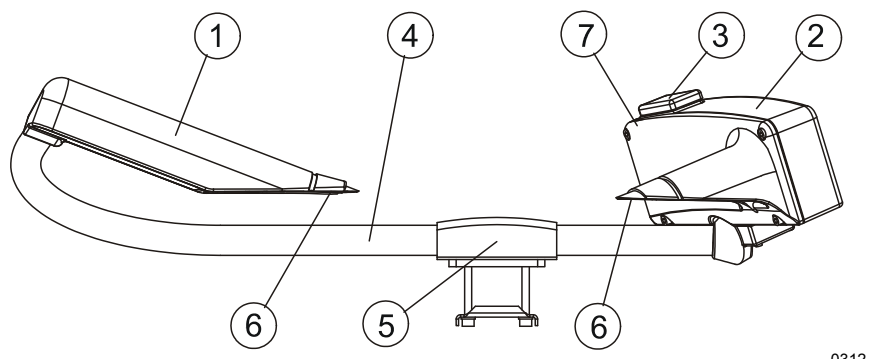

0312-113

### <span id="page-15-2"></span>图 **1** 能见度传感器 **PWD10/20/50**

<sup>2</sup> [上方图](#page-15-2) 1 中的编号对应如下。

- 1 = 变送器
- 2 = 控制器/接收器
- 3 = 空白面板
- 4 = 管中的 Pt100 温度传感器
- 5 = 安装法兰
- 6 = 护罩式加热器(可选)
- 7 = Vaisala 亮度传感器 PWL111(可选)的位置

# <span id="page-15-1"></span>使用 **PWD10/20/50**

PWD10/20/50 通常用作气象观测系统的一个部件。

PWD10/20/50 输出为数字串行接口或模拟电流信号。可以将数字串 行接口配置为两种不同的工作模式:传感器可设置为按选定的时间 间隔自动发送数据信息,或者 PWD10/20/50 可由主机进行轮询。相 同的串行线也用作操作员接口。模拟电流信号可用来报告盛行能见 度。可以使用三个受能见度限制驱动的继电器控件。

操作员可以使用维护终端控制和检查 PWD10/20/50 的运行情况。提 供的一组内置命令和测试例程用于配置和监控 PWD10/20/50 的多种 功能。

标准数据信息包含状态字符,用于指示内部诊断检测到的故障。如 果设置了错误状态,则操作员可以显示特殊的状态信息,其中包含 详细的诊断结果和故障的书面说明。借助此信息,操作员可以执行 纠正操作或提供维护人员建议。

# <span id="page-16-2"></span><span id="page-16-1"></span><span id="page-16-0"></span>产品术语

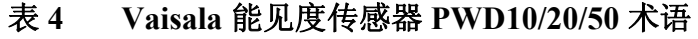

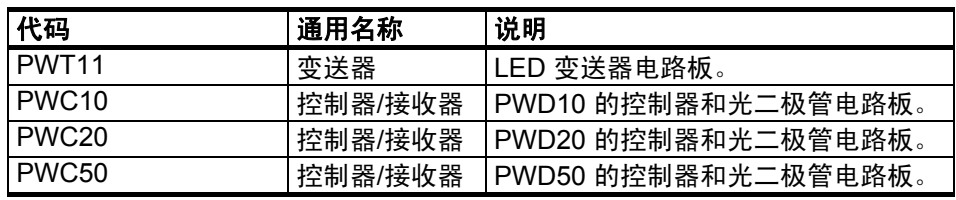

### 表 **5 Vaisala** 现时气象检测器 **PWD** 系列的选件术语

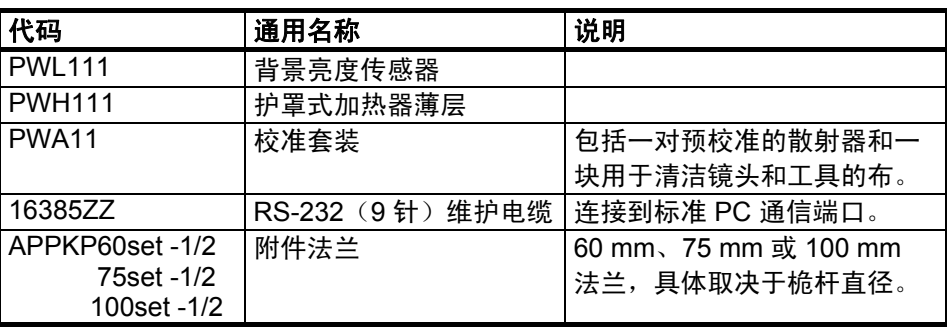

本页故意保留空白。

# <span id="page-18-1"></span><span id="page-18-0"></span>第 3 章 功能介绍

本章介绍产品的功能。

Vaisala 能见度传感器 PWD10/20/50 是一种光学传感器, 用于测量能 见度(气象光学距离/MOR)。该传感器使用前向散射测量原理测 量能见度。直径处于光波长数量级的颗粒会散射光。散射量与光束 的稀薄程度成正比。

较大颗粒的行为与反射器和折射器相同,但其对 MOR 的影响必须 单独处理。通常这些颗粒是降水水滴。PWD10/20/50 的光学装置可 从快速信号变化中检测到各个水滴。

# <span id="page-18-3"></span><span id="page-18-2"></span>光学测量

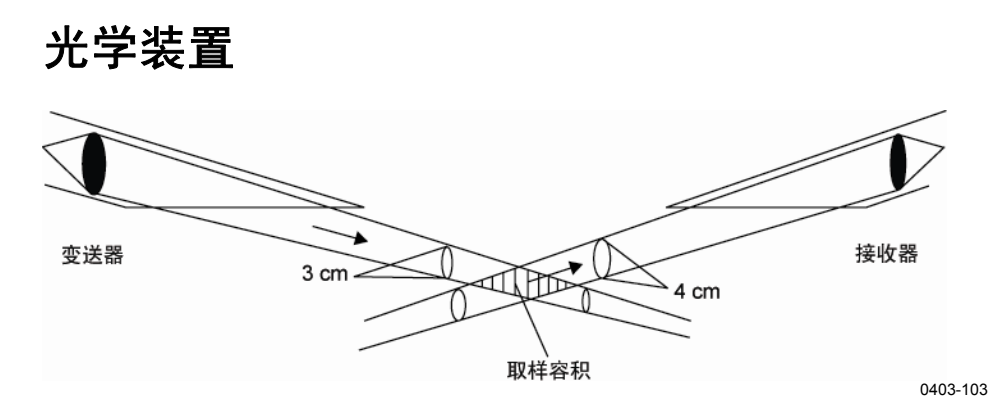

### <span id="page-18-4"></span>图 **2 PWD10/20/50** 光学系统

PWD10/20/50 测量从 45° 角散射的光。此角度对各种类型的自然雾 气反应平稳。降水水滴散射光的方式不同于雾气,因此必须单独分 析其对能见度的影响。PWD10/20/50 可以根据光学信号检测和测量 降水水滴,并使用此信息处理散射测量结果。

PWD10/20/50 的取样容积较小, 约为 0.1 公升(请参见[上方](#page-12-3) 图 2[\)。这](#page-14-0)样,即使在相对很大的降水强度时,也可以测量独立 的颗粒。还可以检测到即使是最小降水水滴的信号电平。

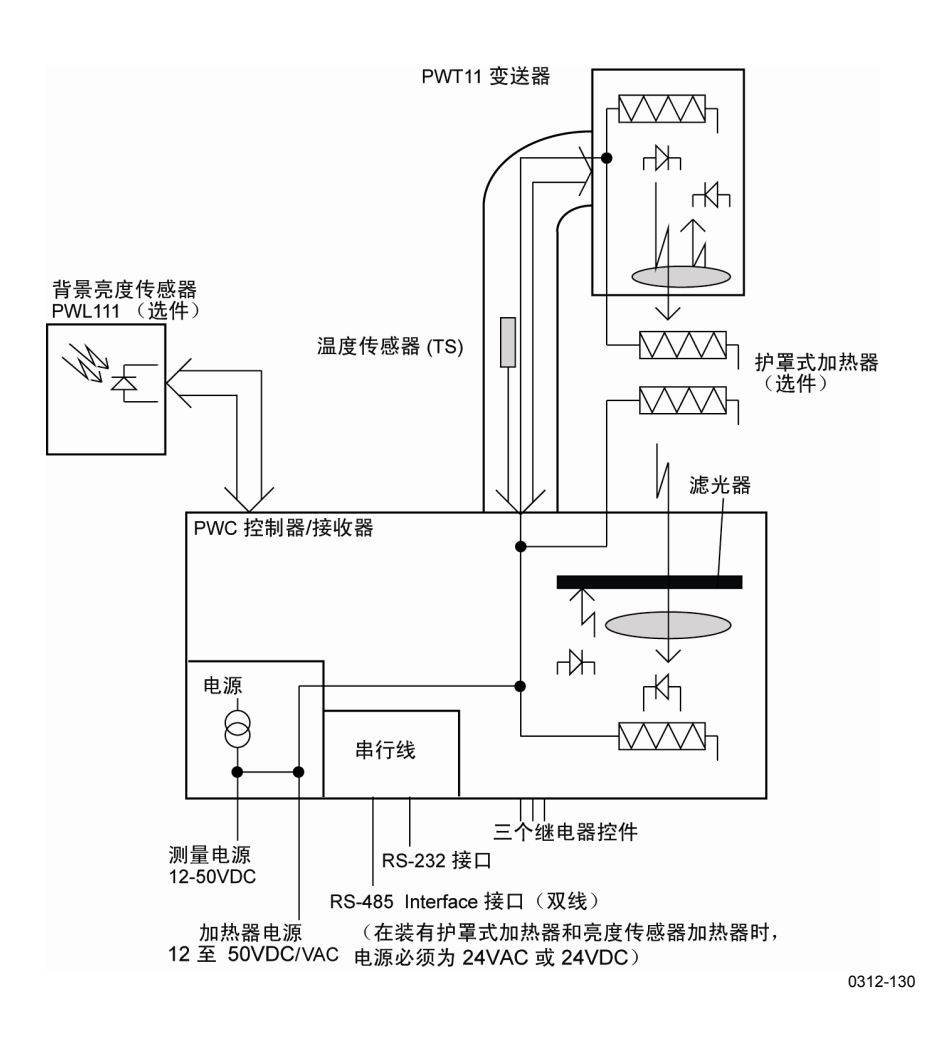

### <span id="page-19-1"></span>图 **3 PWD10/20/50** 方框图

## <span id="page-19-0"></span>**Vaisala** 变送器装置 **PWT11**

变送器装置由红外线 LED、控制和触发电路、LED 强度监控器和反 向散射接收器组成。

变送器装置电子器件以 2 kHz 的频率使 IR-LED 产生脉冲波。光二 极管监控传送的光强度。测量的变送器强度级别用于自动使 LED 的 强度保持为预设值。"LEDI"反馈电压由 CPU 监控, 以获取有关 LED 的老化情况和可能的缺陷的信息。

反馈回路对发光二极管的温度和老化效应进行补偿。另一方面, 主动补偿会略微加速 LED 老化。因此, 初始 LED 电流设置为 一个值,这可确保装置运行几年而无需维护。

额外的光二极管测量从镜头、其他对象或污染物向后散射的光。 此信号也由 CPU 监控。

## <span id="page-20-0"></span>光接收器

光接收器由 PIN 光二极管、前置放大器、电压到频率转换器、反向 散射测量光源 LED 以及一些控制和定时电子器件组成。

接收 PIN 光二极管检测从悬浮颗粒散射且传送的光脉冲。信号电压 由与变送器同步的相敏锁定放大器进行过滤和检测。

高达 30 kcd/m<sup>2</sup> 的环境光照水平不会影响光二极管的检测, 也不会 使前置放大器饱和。**AMBL** 信号(与环境光线成正比)将发送到 CPU 以进行监控。

# <span id="page-20-1"></span>背景亮度传感器 **PWL111**(可选)

PWL111 用于航空能见度计算,例如,以便区分白天和夜晚情况以 计算能见度。

PWD10/20/50 每秒测量一次 PWL111 信号。每 15 秒计算一个新的 运行 1 分钟的平均值。

该 1 分钟平均值将在相应的信息中报告。值范围为 4 至 20000 cd/m2 。控制传感器加热器的方式与控制其他 PWD10/20/50 加热器的方式相同。

### <span id="page-21-0"></span>**BLSC** 命令

背景亮度传感器可在连续模式或者白天/夜晚切换模式下使用。提供 一个正数 BLSC 值时,背景亮度测量模式为连续模式。提供的值为 0 时,测量模式将变成白天/夜晚切换模式。

激活 PWL111 后, 其背景亮度值将在信息 7 和状态信息中报告。

### <span id="page-21-1"></span>连续模式

以下命令激活传感器并为亮度值提供一个正比例因数。请参见 下例:

>BLSC 1.0

响应如下:

BL SCALE 1.000

使用上述设置将报告背景亮度的范围为 4 至 20000 cd/m2。

### <span id="page-21-2"></span>白天/夜晚切换模式

以下命令激活采用白天/夜晚切换模式的传感器,也就是说,亮度值 为 0 或 1。0 表示夜晚时间,1 表示白天时间。请参见下例:

>BLSC 0

### <span id="page-21-3"></span>禁用 PWL111

负比例指示 PWD10/20/50 跳过背景亮度操作。请参见下例:

>BLSC -1

### <span id="page-21-4"></span>**BCAL** 命令

如果当前背景亮度(单位为 cd/m<sup>2</sup>)已知, 则 PWD10/20/50 将计算 新的 BL 比例。BL 比例必须大于 0。此外, BLSC 传感器必须已通 过 BLSC 命令激活。当用户键入以下命令时,PWD10/20/50 将计算 BL 比例。

>BLCAL 12300

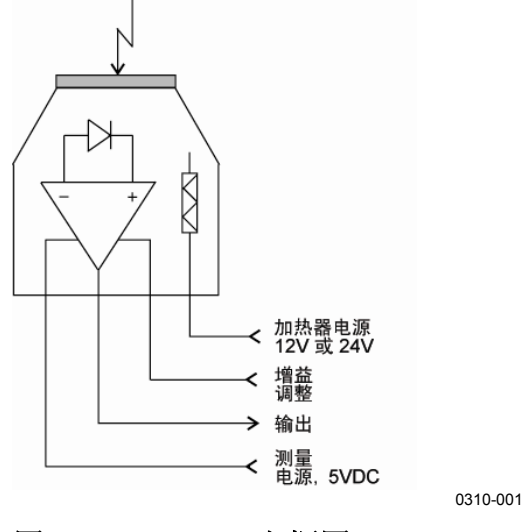

图 **4 PWL111** 方框图

# 温度传感器

PWD10/20/50 的主要温度传感器是固定到横臂上的 Pt100 热敏电 阻。使用高精度 A/D 转换器每分钟测量一次温度。

# <span id="page-22-3"></span><span id="page-22-2"></span><span id="page-22-1"></span><span id="page-22-0"></span>算法说明

# 能见度

光学信号分析计算能见度算法的测量信号与偏移平均值之间的差 值。该差值(频率)将作为一个参数提供给已校准的转换函数。 该转换函数将频率转换为能见度 (MOR)。该转换函数已定义, 并且 使用一个准确的大气透射计 (Vaisala MITRAS) 作为参考。

通过计算瞬间 (15 s) 能见度值的平均值, 获得 1 分钟和 10 分钟平均 输出值。从消光系数值计算平均值,以便更接近人类观测结果。消 光系数 (σ) 的定义如下:

 $\sigma(1/km) = 3000/MOR$  (m)

# <span id="page-23-1"></span><span id="page-23-0"></span>内部监控

# 内置测试

PWD10/20/50 运行过程中包括大量内置测试。将测量各种电压,并 且检查相应的警报和警告限制。通过测量向后散射的光连续监控变 送器和接收器的光污染。为此,在接收器中安装了一个附加传送 LED。

如果能见度小于给定的限制,软件将生成警报。PWD10/20/50 会对 怀疑出现故障的硬件生成警告。如果检测到严重的硬件故障,将不 生成能见度数据,而是用斜线 ( /////) 代替。状态信息中的状态位将 显示错误原因。

内置测试包括内存测试、模拟监控和信号测量监控。监控测量的结 果将以伏特或赫兹为单位显示,具体取决于其起源。

程序操作由监视器电路系统监控。如果电路在约 2 秒内未触发, 则电路会执行硬件重置。

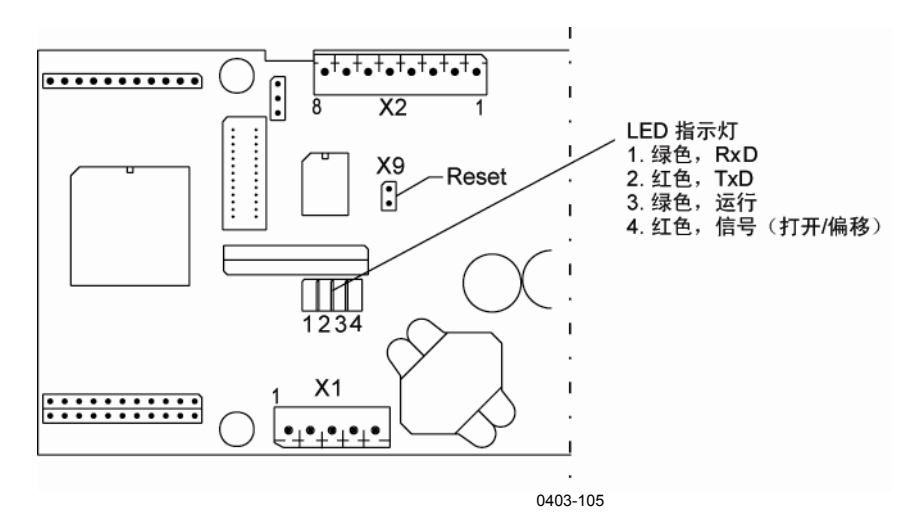

### <span id="page-23-2"></span>图 **5 PWC10/20/50** 板上的 **LED** 指示灯

如果红色 LED 每秒闪烁一次,则表示正常运行。当 PWD10/20/50 测量能见度信号时,信号/偏移 LED 将打开。

RxD 和 TxD LED 由串行线硬件直接控制,这表示所有操作都在串 行线中。

## <span id="page-24-0"></span>内存测试

重置后,PWD10/20/50 将测试并清除其 SRAM 数据内存。它通过闪 烁的信号/偏移 LED 来指示错误。闪烁 50 次后,PWD10/20/50 无论 如何都会尝试启动程序。如果 SRAM 确实出现故障,则启动程序通 常会导致监视器重置。

在正常操作过程中,数据 SRAM 测试还在后台中连续地完成。如果 检测到 SRAM 错误,则监视器会重置系统。

将计算并检查参数内存 (EEPROM) 的校验和以进行测试。校验和 出错可能非常严重(能见度使用 ///// 表示)。原因将显示在状态信 息中。

每次更新保存的参数期间以及重新启动后都会计算并检查 EEPROM 校验和。

# <span id="page-24-1"></span>信号监控

PWD10/20/50 在大约 8 毫秒样本中测量光学信号、接收器反向散射 和偏移的频率值。由于测量时间分别为 10 s、1 s 和 4 s, 因此它们 在一个批次中必须具有不同的样本个数。PWD10/20/50 检查频率是 否不为零以及信号样本个数是否大于偏移样本个数。

信号或偏移出错非常严重,并且数据将设置为 /////。

偏移偏离单独监控。配置会话中提供了基准偏移频率。如果偏离大 于 10 Hz, 软件将生成警告。

用户可以通过信号/偏移 LED 顺序 (打开 10 秒, 关闭 5 秒)了解测 量顺序的进展情况。

## <span id="page-24-2"></span>硬件监控

使用一个 8 通道模拟到数字转换器测量来自硬件的一些信号和各种 电压。**STA** 命令显示内部监控值(有关详细信息,请参见第 [61](#page-62-1) 页 的" $STA" - \ddagger)$  $STA" - \ddagger)$ 。

# <span id="page-25-0"></span>监控污染

PWD10/20/50 通过测量向后散射的信号来监控变送器和接收器污 染。**CLEAN** 命令用于设置反向散射信号的清洁基准值。反向散射 信号和清洁值的偏差与镜头污染成正比。

配置会话中提供了警报和警告限值。如果超过警报限值,数据将设 置为 ///// 并生成警报。测量的值仅用于警告和警报。不计算对能见 度信号的补偿。

变送器反向散射由一个将变送器 LED 用作光源的模拟电路测量。 在状态信息中其标识符为 TR. BACKSCATTER。反向散射信号越强, TR. BACKSCATTER 越小。接收器反向散射由将附加受控 LED 用作变 送器的信号接收器测量。结果采用赫兹为单位。向后散射的光越 多, 值越大 (REC. BACKSCATTER)。

# <span id="page-26-1"></span><span id="page-26-0"></span>第 4 章 安装

本章提供有关本产品安装的帮助信息。

# <span id="page-26-2"></span>选择位置

为 Vaisala 能见度传感器 PWD10/20/50 找到一个合适的位置对于获 得有代表性的环境测量值很重要。该位置应代表一般关注区域。

对 PWD10/20/50 的位置的主要要求如下:

- 1. PWD10/20/50 所在位置的测量值应代表周围的天气情况。
	- PWD10/20/50 的理想位置是距所有大型建筑以及其他产生 热量和挡住降水水滴的建筑物至少 100 m 处。避免树的阴 影,因为树可能会导致小气候变化。
- 2. 所在位置应没有会干扰光学测量的障碍物和反射面,并且没有 明显的污染源。
	- 建议在变送器和接收器装置的视线中不要有障碍物(请参 见第 <sup>4</sup>26 [页的](#page-15-0) [图](#page-27-0) 6)。如果变送器光束从障碍物反射回接收 器装置,则传感器将指示 MOR 值太小,这是因为无法将反 射的信号与实际散射信号区分开来。可以通过旋转传感器 横臂检测到反射光。任何反射光都随横臂方向变化而变 化,并且能见度读数也会相应变化。

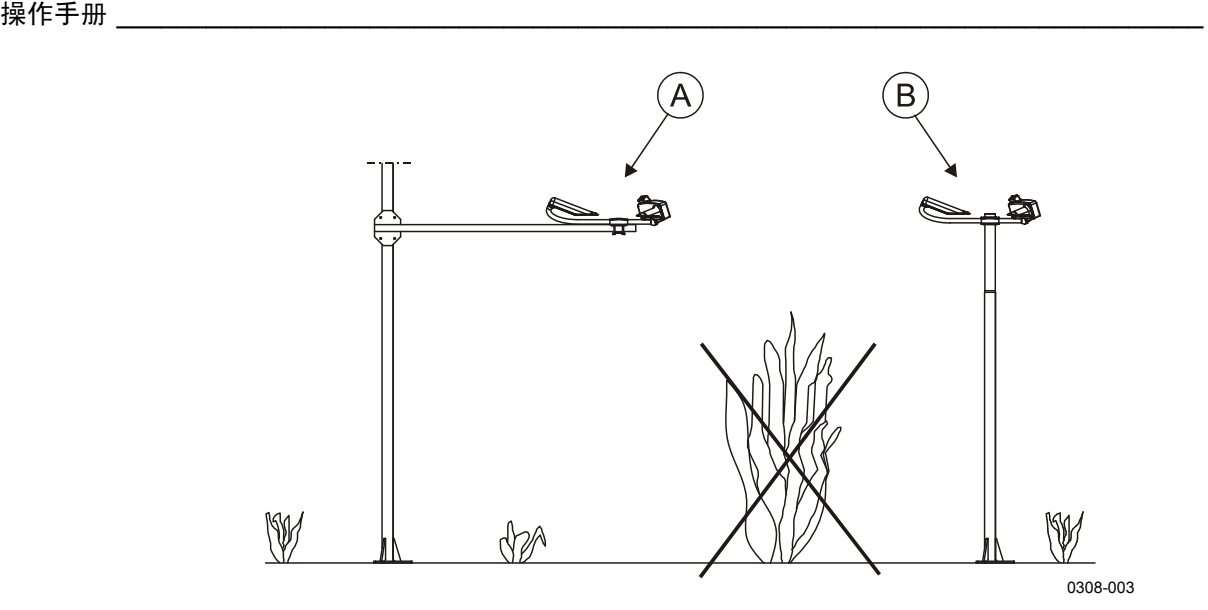

### <span id="page-27-0"></span>图 **6** 推荐的 **PWD10/20/50** 位置

- A = 传感器安装在支臂上。
- B = 传感器安装在桅杆顶端。
	- 接收器和变送器的光学器件不应指向强光源。建议在北半 球接收器指向北方,而在南半球指向南方。接收器电路在 亮光中可能变饱和,此时内置诊断会指示警告。明亮的日 光也会增大接收器中的噪音水平。
	- 变送器和接收器应远离明显的污染源,如过往车辆溅起的 水花。镜头变脏会导致传感器报告的能见度值过高。传感 器将自动检测过度污染。
	- 在马路环境中,接收器应远离过往车辆。首选方向是沿着 马路。接收器应指向最近车道的驾驶方向。
- 3. 电源和通信线路必须容易获得。
	- 安装 PWD10/20/50 时,必须考虑电源和通信线路是否容易 获得,因为这会影响所需的工作量和附件数量,从而影响 实际安装成本。

虽然 PWD10/20/50 设计为能够经受住恶劣的天气情况,但有些位置 的环境对安装提出了更多要求。对于极度寒冷的情况,可使用护罩 式加热器防止冰雪堆积。

# <span id="page-28-1"></span><span id="page-28-0"></span>接地和防雷保护

## 设备接地

将设备接地可防止 PWD10/20/50 的电子模块和其他物体受到雷击, 并且可防止无线电频率干扰。通过气象站接地电缆将 PWD10/20/50 设备接地。

接地原则如下:

- 将接地杆安装在尽量靠近桅杆的位置。也就是说,使接地 电缆的长度最小。接地电缆也可以铸入混凝土底座中。
- 接地杆的长度取决于当地的地下水位。接地杆的下端应不 断碰到湿地。

可以使用 GEO 接地电阻测试仪检查接地质量。电阻必须小于10Ω。

## <span id="page-28-2"></span>**PWD10/20/50** 内部接地

使用电源/数据电缆外壳将 PWD10/20/50 的电子器件外壳接地。 传感器的其他部分相互之间通过电流接触。

# 将远处装置和通信电缆接地

还需要将远处装置(如 PC 数据记录器和显示屏)接地,并防止它 们受到雷击。

<span id="page-28-3"></span>**警告** 如果远处装置未正确接地,通信线路遭遇雷击时可能会产生危及远 处生命的电压浪涌。

# <span id="page-29-0"></span>安装过程

本节只介绍一种安装方法,即,将传感器支臂和 Vaisala 气象站用作 主机的安装方法。

# 打开包装说明

随交付文档提供的装箱单中指定了交付的内容。PWD10/20/50 设备 通常放在一个箱子中交付。

<span id="page-29-2"></span><span id="page-29-1"></span>注意 应小心轻放箱子。箱子的任一端不能倾斜超过5厘米。

### 打开包装过程

- 1. 阅读随交付文档提供的装箱单。然后,针对采购订单比较装箱 单,确保交货完整。
- 2. 打开盖子。如果有任何差异或损坏,请立即与供应商联系。
- 3. 将包装材料和盖子放回送货箱中,并将其保存以备可能需要重 新装运使用。

### <span id="page-29-3"></span>存放

将 PWD10/20/50 置于其包装中并存放在干燥环境下, 不要放在露 天。存放条件如下:

- 温度 -40 °C 至 70 °C
- 相对湿度最高为 95%

# <span id="page-30-0"></span>安装

使用传感器支臂安装 PWD10/20/50 时,请按如下所示进行操作:

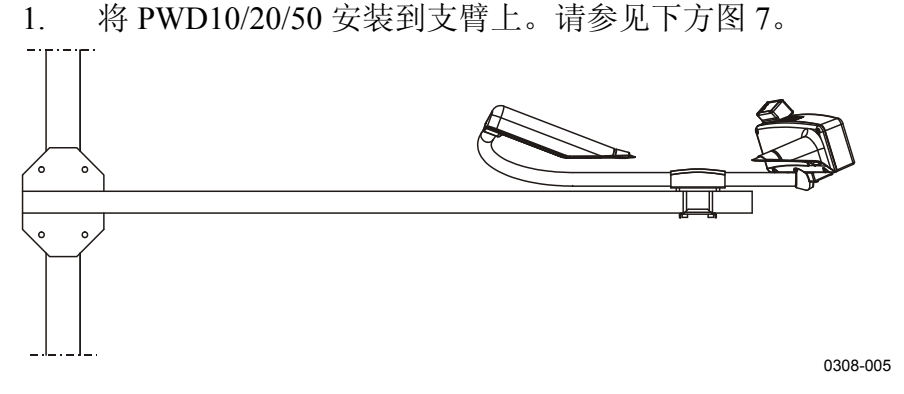

图 **7** 将 **PWD10/20/50** 安装到支臂上

<span id="page-30-3"></span>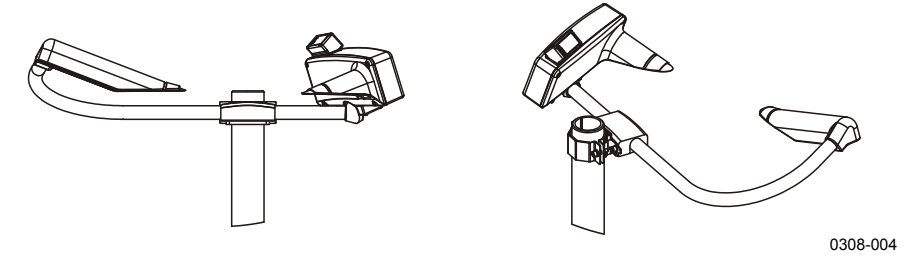

### 图 **8** 使用 **Vaisala** 法兰配件将子配件安装到桅杆上

2. 或者将子配件安装到桅杆上。请参见 [上方图](#page-30-4) 8。

# <span id="page-30-4"></span><span id="page-30-2"></span><span id="page-30-1"></span>连接

### 连接电缆

WD10/20/50 外壳上配有一个用于连接信号和电源电缆的接头。该接 头使得安装和维护操作更轻松。电缆包皮和接头连接到 PWD10/20/50 外壳进行接地,以便使 EMI 级别符合规格。

1. 将 PWD10/20/50 桅杆电缆(电源和信号电缆)连接到 PWD10/20/50 外壳下面的固定接头。

小心 应正确紧固接头。电缆接头相对于固定接头不能晃动。

2. 测试接头是否晃动。如果接头晃动,则表示接头的啮合面未完 全咬合,因此会漏电。此外,接头端子必须暴露在空气中。

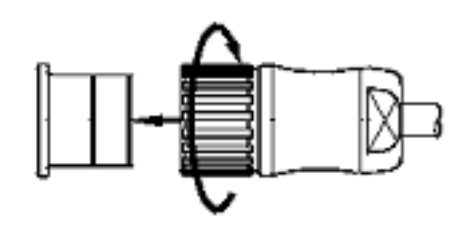

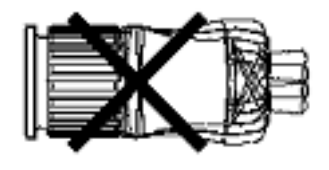

0311-063

图 **9** 测试接头

<span id="page-31-0"></span>注意 电缆接头必须非常牢固地连接到 PWD10/20/50 外壳上的固定接头。 不允许出现松动。

> 3. 使 PWD10/20/50 桅杆电缆的未使用线相互隔离,例如,通过 将它们连接到接线盒中未使用的螺纹接线端子。

### <span id="page-32-0"></span>基本配线

PWD10/20/50 电缆有 16 根连接线。

<span id="page-32-1"></span>表 **6** 可接受的接头默认配线

| 信号名称              | PWC10/20/50<br>中的接头 | 线颜色    |               |
|-------------------|---------------------|--------|---------------|
| 传感器 DC 电源 +       | $X1 - 4$            | 红色     |               |
| 传感器 DC 电源 GND     | $X1 - 5$            | 黑色     |               |
| RS-485 B (-)      | $X1 - 2$            | 白色     |               |
| $RS-485A(+)$      | $X1 - 3$            | 棕色     |               |
| RS-232 Tx /PWD    | $X2 - 2$            | 绿色     | PC 串行端口接头     |
|                   |                     |        | D9 针 2 或 ROSA |
|                   |                     |        | 服务接头针 4       |
| <b>RS-232 Rx</b>  | $X2 - 3$            | 黄色     | PC 串行端口接头     |
|                   |                     |        | D9 针 3 或 ROSA |
|                   |                     |        | 服务接头针 3       |
| <b>RS-232 GND</b> | $X2 - 1$            | 灰色     | PC 串行端口接头     |
|                   |                     |        | D9 针 5 或 ROSA |
|                   |                     |        | 服务接头针 5       |
| 继电器控件 1           | $X4 - 6$            | 灰色/粉红色 |               |
| 继电器控件 2           | $X4 - 7$            | 红色/蓝色  |               |
| 继电器控件 3/Ext Vb    | $X4 - 5$            | 紫色     | 通过跳线 X11 选择   |
|                   |                     |        | 针的功能。         |
| Ext Vb            | $X3 - 9$            | 粉红色    | 根据接地 (X4-8 和  |
|                   |                     |        | X2-1), 针的输出   |
|                   |                     |        | 电压为 +12VDC    |
| 模拟输出              | $X3 - 12$           | 蓝色     | 通过跳线 X13 选择   |
|                   |                     |        | 电流范围          |
| 加热电源+             | $X3 - 5$            | 白色/绿色  | 由于电流较高,必      |
| 加热电源+             | $X3 - 5$            | 棕色/绿色  | 须连接这四根加热      |
| 加热电源-             | $X3 - 6$            | 白色/黄色  | 电源线。          |
| 加热电源-             | $X3 - 6$            | 黄色/棕色  |               |
| 屏蔽                | 支架                  | 屏蔽     | 连接到设备接地       |

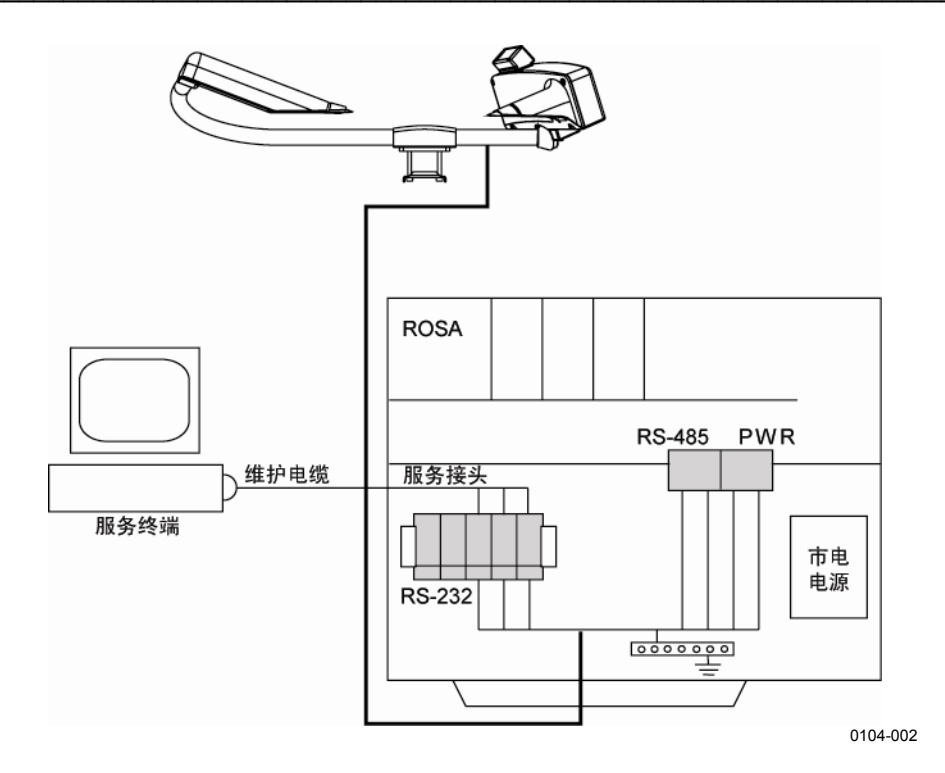

### 图 **10** 布线原理

<span id="page-33-1"></span>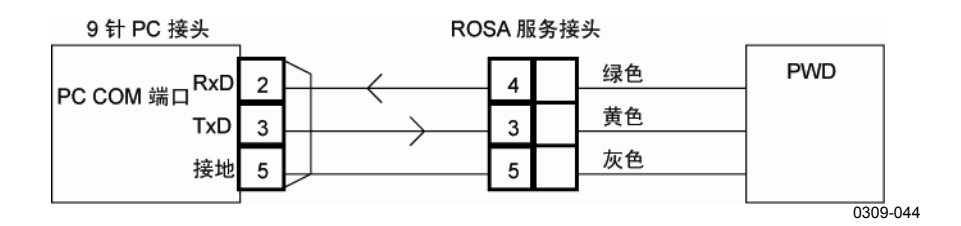

### <span id="page-33-2"></span>图 **11** 维护电缆

# <span id="page-33-0"></span>向 **PWD10/20/50** 供电

可以为电子测量仪器和加热单独连接电源。这使得备用电池仅限用 于测量电源。

电子测量仪器需要使用 12 VDC 至 50 VDC 的电源。所有的加热器 均可使用交流电、直流电或整流交流电。下面说明了加热器的电压 范围。

### <span id="page-34-0"></span>未配 **PWL111** 的内部加热器(默认)

如果未提供单独的加热电源,则还必须使用 12 VDC 至 50 VDC 的 电子测量仪器电源向内部加热器供电。如果提供了单独的加热器电 源,则可使用该电源向内部加热器供电。

通过 PWC10/20/50 控制器/接收器电路板上的跳线 X5 和 X8, 可以 选择是否使用单独的电源为内部加热器供电。请参见 [第](#page-22-1) [89](#page-90-1) 页

"4[附录](#page-19-0) B 4[PWC10/20](#page-20-0)/50 接头和跳线设置"。默认情况下,使用电子 仪器电源提供加热电源。

### <span id="page-34-1"></span>配有 **PWL111** 的内部加热器(可选)

用于背景亮度传感器 PWL111 (可选) 的加热器与 PWD10/20/50 内 部加热器(PWC10/20/50 板上的连接器 X18)平行。PWL111 加热 器只能通过 12 V、24 V 或两者之间的电源供电。如果 PWD10/20/50 配有 PWL111 和电子测量仪器,则还必须使用 DC 电源向内部加热 器供电, 并且 DC 电压不得超过 24 V。如果电压低至 12 V, 则 PWL111 板上的跳线必须设为 12 V 以保证获得足够的加热电源。

如果提供了单独的加热器电源,则可使用该电源向内部加热器供 电,即包含 PWL111 加热器。在这种情况下,单独的加热器电压不 能超过 28 V (建议 24 V)。

### <span id="page-34-2"></span>护罩式加热器 **PWH111**

使用护罩式加热器时,必须提供 24 V 的单独加热电源。其中每个加 热器使用 30 W, 共 60 W。如果 PWL111 和 PWD10/20/50 内部加热 器通过该相同电源供电,则该电源负载约 65 W。

# <span id="page-34-3"></span>通信选项

PWD10/20/50 具有一根带两个接口的串行线。双线 RS-485 用作标 准接口。RS-485 接口连接到主机时,PWD10/20/50 软件旨在允许将 RS-232 接口用作引入线。

通常,PWD10/20/50 同时等待来自 RS-232 和 RS-485 接口的输入。 来自 RS-232 接口的任何字符都会禁用 RS-485 通信 10 秒钟, 或直 到操作员关闭该线路为止。

自动信息将连同来自 RS-485 接口的轮询信息一起发送到这两个 接口。

### <span id="page-35-0"></span>串行通信设置

串行通信端口的默认设置如下:

- 9600 波特
- 偶数奇偶性
- 7 个数据位
- 1 个停止位

### <span id="page-35-1"></span>串行传输 **RS-232**

对于 RS-232 通信, 请将 PWD10/20/50 信号线连接到:

- 黄色 至 PC 3/9: TxD RS-232
- 绿色 至 PC 2/9: RxD RS-232
- 灰色 至 PC 5/9:GND

Vaisala 建议 RS-232 电缆的最大长度为 50 m。通常, 使用 RS-232 连接时距离最高可达到 100 m,但不能保证不发生问题。

### 串行多点传输 **RS-485**

RS-485 传输标准允许多个 PWD10/20/50 使用单根双绞线与主机 通信(半双工)。对于 RS-485 通信, 请将 PWD10/20/50 信号线连 接到:

- 棕色 RS-485 A (+)
- 白色 RS-485 B(-)

<span id="page-35-2"></span>注意 在某些 RS232/RS-485 转换器中, 可能会混合使用这些标记。 如果连接未正常运行,请切换电线的位置。

<span id="page-35-3"></span>注意 在《PWD11 操作手册》中, 混合使用了 RS-485 标记。这些标记 已在本手册中更正。实际的配线和线颜色在 PWD11 和 PWD12 中相同。

### 维护终端的连接

任何配有终端仿真软件或与 RS-232 串行接口兼容的 VT 100 终端的 计算机都可用作 PWD10/20/50 的维护终端。
### <span id="page-36-1"></span>继电器控件

PWD10/20/50 包含三个打开的采集器继电器控件,它们通过软件使 用在 **CONF** 命令中设置的警报限制进行控制。

PWD10/20/50 的以下三个继电器控件都可受能见度限制的驱动。 第三个继电器控件还可受硬件状态的驱动。

- ALARM LIMIT 1(警报限制 1)
- ALARM LIMIT 2(警报限制 2)
- ALARM LIMIT 3(警报限制 3)

以上是 10 分钟的平均能见度警报限制。限值 0 表示不使用该限制。 这三个能见度限制彼此独立,这意味着 ALARM LIMIT 1(警报限 制 1) 仅设置 RELAY CONTROL 1 (继电器控件 1) 的限制。 ALARM LIMIT 2 (警报限制 2) 仅设置 RELAY CONTROL 2 (继电 器控件 2) 的限制, 依此类推。例如, 能见度低于 ALARM LIMIT 1 (警报限制 1) 时, 即拔下 RELAY CONTROL 1 (继电器控件 1)。请参见第 [36](#page-37-0) 页的 [表](#page-21-0) 7 和 [表](#page-37-0) 8。

- RELAY ON DELAY
- RELAY OFF DELAY

在继电器控件更改之前,能见度警报状态必须持续 *Relay on/off delay* 参数中指定的相应时间(分钟)。默认延迟为五 (5) 分钟。

<sup>4</sup>[下方](#page-21-1)[表](#page-36-0) 7 [显示](#page-24-0)了第三个继电器控件受硬件状态驱动时继电器控件 1 和 2 的控制逻辑。

| 继电器 1和 2 的状态  | 相应的能见度条件                                   |
|---------------|--------------------------------------------|
| l 1 OFF 2 OFF | 能见度高于 LIMIT 1 (限制 1) 和 LIMIT 2<br>(限制 2)时。 |
| 11 ON 2 OFF   | 能见度低于 LIMIT 1 (限制 1) 但高于 LIMIT 2           |
|               | (限制 2)时。                                   |
| 1 ON 2 ON     | 能见度低于 LIMIT 1 (限制 1) 和 LIMIT 2             |
|               | (限制 2)时。                                   |

<span id="page-36-0"></span>表 **7** 继电器控件 **1** 和 **2** 的控制逻辑

<sup>4</sup>[下方](#page-21-2)[表](#page-37-0) 8 显示了所有的继电器控件都受能见度限制驱动时继电器控 件 1、2 和 3 的控制逻辑。

<span id="page-37-0"></span>

| 继电器状态               | 相应的能见度条件                              |
|---------------------|---------------------------------------|
| l 1 OFF 2 OFF 3 OFF | 能见度高于所有限制时。                           |
| 1 ON 2 OFF 3 OFF    | 能见度低于 LIMIT 1 (限制 1) 但高于 LIMIT 2      |
|                     | (限制 2) 和 LIMIT 3 (限制 3) 时。            |
| 11 ON 2 ON 3 OFF    | 能见度低于 LIMIT 1 (限制 1) 和 LIMIT 2 (限制 2) |
|                     | 但高于 LIMIT 3 (限制 3) 时。                 |
| 1 ON 2 ON 3 ON      | 能见度低于所有限制时。                           |

表 **8** 继电器控件 **1**、**2** 和 **3** 的控制逻辑

第三个继电器控件输出设置为受硬件状态驱动时,无论何时检测到 硬件警报都将其拔出。有关详细信息,请参见第50[页的"](#page-22-0)[系统配置](#page-51-0) [命令"](#page-51-0)一节。

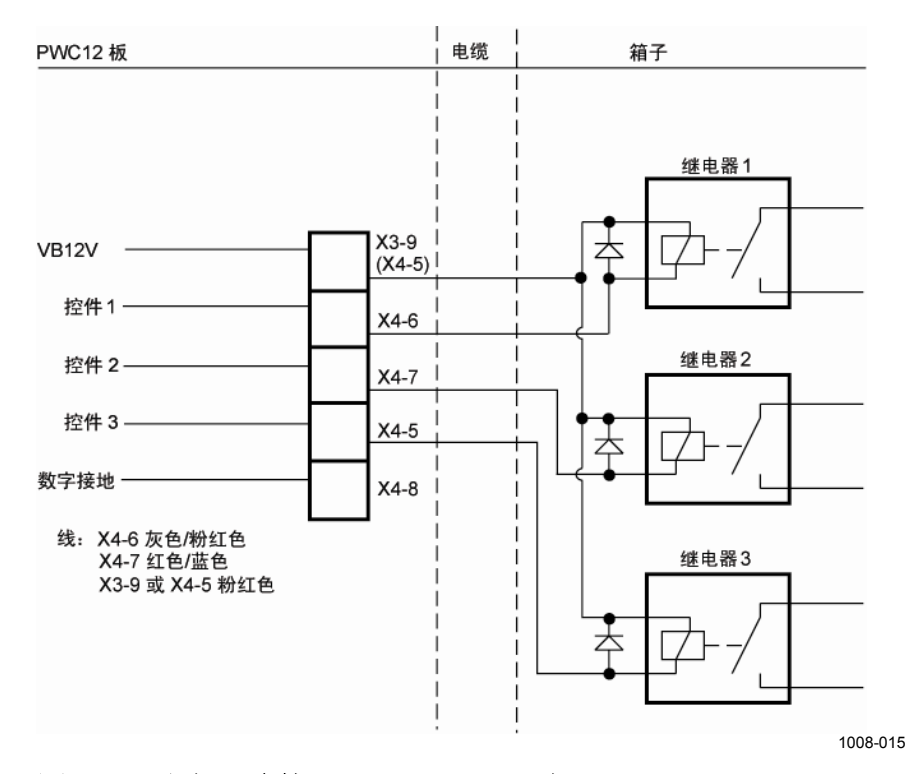

#### 图 **12** 继电器连接:**PWD10/20/50** 电源

<sup>4</sup>[上方图](#page-23-0) [12](#page-37-1) 显示了 PWD10/20/50 向继电器螺旋管供电时的外部继电 器连接。默认情况下,连接了电压针 VB 12 V 和继电器控件 1、2 和 3。

<span id="page-37-1"></span>注意 不要对任何继电器控件输出针加载超过 35 mA 的电流, 也不要对任 何 Ext Vb 电压输出针加载超过 200 mA 的电流。

如果外部继电器需要更高的螺旋管电流,则必须对其中的一个或两 个继电器使用外部电源。

可以通过跳线 X11 将继电器控件 3 更改为 12 V 的外部电压输出。

[下方](#page-24-1)图 [13](#page-38-0) 显示了外部电压向继电器螺旋管供电时的外部继电器 连接。在这种情况下,其中的一根未使用电线必须更改为接地针 (X4-8, 请参见在 89页"[附录](#page-90-1) B [PWC10/](#page-26-0)20/50 接头和跳线设 置")。例如,如果未使用电压针 X3-9,可以将粉红色线更改为针 X4-8。必须将已更改电线的另一端连接到外部继电器电源的接地 电势。

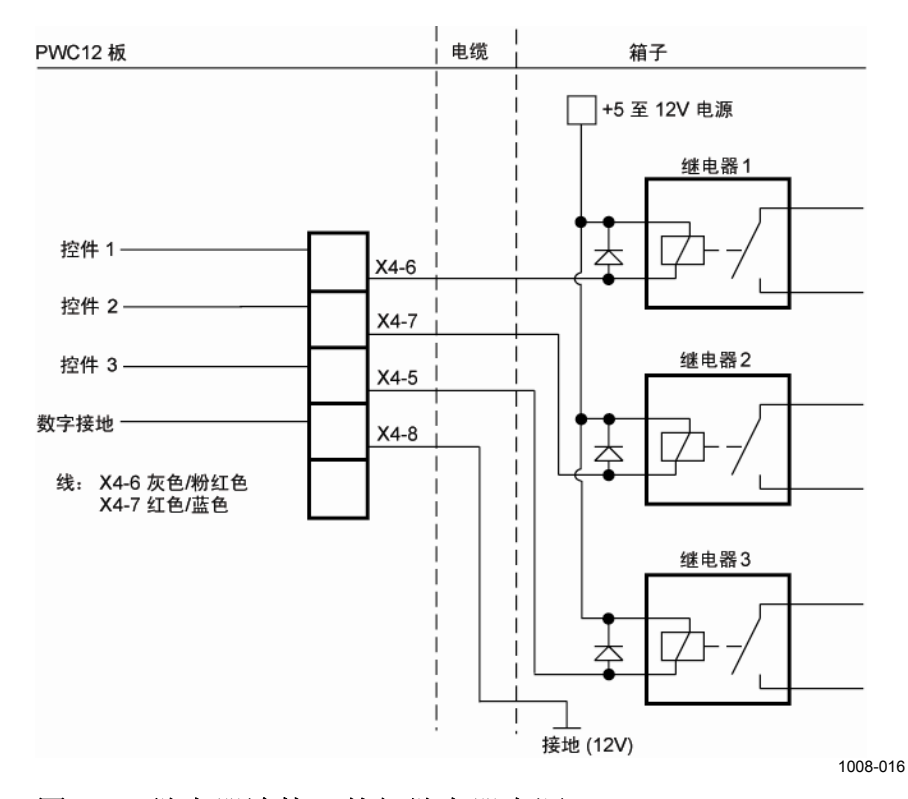

### <span id="page-38-0"></span>图 **13** 继电器连接:外部继电器电源

### <span id="page-39-2"></span>**RELAY** 命令

设置/显示继电器控件状态。

键入以下内容后:

>RELAY

结果如下所示:

RELAYS OFF OFF OFF

可以通过键入以下内容来设置所有的继电器控件:

>RELAY ON

可以在按下 ESC 之前设置继电器控件 1。请参见下例:

>RELAY 1 ON

### <span id="page-39-1"></span>初始设置

Vaisala 能见度传感器 PWD10/20/50 通常在自动气象观测系统中连接 到主机或数据记录器。建立物理连接之后,可以在软件中配置通信 详细信息。通信设置是否适合取决于整个系统的实施。

默认情况下,传感器处于轮询模式,换句话说,仅在主机通过特别 命令请求数据信息时才会发送该信息。传感器还可在自动信息模式 下使用。自动信息模式通过串行线自动传输新的 ASCII 数据信息。 用户可以更改时间间隔和信息类型(通过 **AMES** 命令)。此外, 可以将串行线的波特率更改为其他值,可以在 7 个数据位、偶数奇 偶性、1 个停止位与 8 个数据位、无奇偶性、1 个停止位之间选择数 据帧。

[下方表](#page-39-0) 9 [中介绍](#page-30-0)了默认通信设置。

表 **9** 默认通信设置

<span id="page-39-0"></span>

| 设置               | 默认             |
|------------------|----------------|
| 波特率              | 9600 bps (7E1) |
| 轮询或自动模式,<br>信息类型 | 轮询模式           |
| 传感器 ID           | 未设置 ID         |

在多点通信中,如果多个传感器共享同一条通信线,PWD10/20/50 应在轮询模式下使用并且各个传感器必须具有不同的标识符。

[下方](#page-40-0)表 [10](#page-40-0) [中列](#page-30-1)出了用于更改默认设置的命令。有关各个命令的详细 信息,请参见第41页["第](#page-42-1)5章[操作"。](#page-29-0)

[表](#page-29-0) **[10](#page-29-0)** 用于更改默认设置的命令

<span id="page-40-0"></span>

| 操作                 | 命令          |
|--------------------|-------------|
| 波特率选择              | <b>BAUD</b> |
| 轮询或自动模式,<br>信息类型设置 | <b>AMES</b> |
| 传感器 ID 配置          | <b>CONF</b> |

### 验证

在将 PWD10/20/50 连接到气象站或其他主机之前,建议采用短启动 过程。

- 1. 通过 RS-232 串行线将终端连接到传感器。
- 2. 将终端波特率设置为 9600 bps,并将数据帧设置为包含 7 个数 据位、1 个停止位、偶数奇偶性。
- 3. 打开电源。
- 4. 启动之后,PWD10/20/50 输出的内容如下:

VAISALA PWDxx V x.xx YYYY-MM-DD SN:XXXXXX

如果配置了 ID, 则也会包括在其中。 示例:

VAISALA PWDxx V x.xx YYYY-MM-DD SN:XXXXXX ID STRING: 1

否则,请检查服务终端(程序)的布线和波特率。如果显示的 字符不正确,请尝试其他波特率,例如 300、1200、2400 和 4800。

- 5. 等待 20 秒, 然后使用 OPEN 命令进入命令模式。通过 STA 命令检查是否检测到硬件错误或警告。
- 6. 键入 **CLOSE** 退出命令模式,然后检查显示屏中是否出现自动 信息(如果未禁用该信息)。

在第 [41](#page-42-0) 页["第](#page-42-1) 5 章 [操作"中介绍了其](#page-29-1)他命令。

本页故意保留空白。

# <span id="page-42-1"></span><span id="page-42-0"></span>第 5 章 操作

本章包含操作本产品所需了解的信息。

# <span id="page-42-3"></span>入门

Vaisala 能见度传感器 PWD10/20/50 是一种完全自动的连续能见度测 量仪表。通常, PWD10/20/50 设置为自动发送数据信息, 或者通过 主机轮询数据信息。另外,还提供了一组用户命令,用于配置和监 控系统性能。可在命令模式下指定这些命令(请参见第 [42](#page-43-0) 页的"4[进](#page-30-2) [入和退出命令模](#page-30-2)式"一节)。

## <span id="page-42-2"></span>操作说明

PWD10/20/50 正常运行时不需要用户干预。操作员命令仅在初始 设置时和例行维护期间使用。此外,还提供了多个命令用于故障 排除。

安装传感器时,用户可能需要更改某些默认设置。第38页的["初始](#page-39-1) [设置](#page-39-1)"一节更为详细地介绍了初始设置。[下方](#page-33-0)表 [11](#page-42-2) [中介](#page-39-2)绍了这些设 置及相应的命令。

表 **11** 初始设置及相应的命令

| 设置               | 命令   |
|------------------|------|
| 波特率              | BAUD |
| 信息类型<br>轮询或自动模式, | AMES |
| 传感器 ID           | CONF |

<sup>4</sup>[下方表](#page-34-0) [12](#page-43-1) 中介绍了用于例行维护操作的命令。

表 **12** 用于例行维护操作的命令

<span id="page-43-1"></span>

| 操作         | 命令                  |
|------------|---------------------|
| 传感器清洁      | 选<br>可<br>AN        |
| :校准<br>能见度 | CHECK<br><b>CAL</b> |

标准输出信息包含状态字符,该字符为主机或用户提供内部诊断结 果。如果传感器在标准输出信息中指示警告或警报,主机或用户可 以通过特殊的 **STA** 命令获取详细的状态报告。也可以通过轮询状态 报告(信息 3)来代替标准数据信息。通常,详细的状态信息足以 用来定位故障。

### <span id="page-43-0"></span>进入和退出命令模式

在将任何命令指定给 PWD10/20/50 之前,必须先将 PWD10/20/50 中的通信线路分配给操作员。否则,该通信线路将分配给自动信息 或轮询通信。用户可以通过 **OPEN** 命令指定命令模式。

### <span id="page-43-2"></span>**OPEN**

如果未定义设备标识符 (ID),请键入以下命令:

OPEN

如果定义了 ID(例如定义为 A),请键入以下命令:

OPEN A

如果定义了 ID 但已忘记,请键入以下命令:

OPEN \*

如果有两个或更多不同的传感器连接到同一条 RS-485 线路并且这 些传感器的 ID 相同, 则可以通过键入以下命令打开 PWD10/20/50:

```
OPEN PWD {id number}
```
PWD10/20/50 的响应如下:

LINE OPENED FOR OPERATOR COMMANDS

如果在 60 秒内未提供任何输入,则 PWD10/20/50 将自动关闭该 线路。

### <span id="page-44-1"></span>**CLOSE**

**CLOSE** 命令用于将该线路释放给自动数据信息或轮询命令。

PWD10/20/50 的响应如下:

LINE CLOSED

### <span id="page-44-0"></span>信息类型

信息 0 用作标准气象信息。状态信息 3 的长度取决于可能的警报和 警告状态。

PWD10/20/50 向轮询信息和自动信息中添加帧字符串。帧字符串的 内容如下:

 ${}^{\rm S}$ <sub>H</sub>PW id ${}^{\rm S}$ xmessage body ${}^{\rm E}$ x ${}^{\rm C}$ R ${}^{\rm L}$ F

#### 其中

- $S_{\text{H}}$  = 标题开始 (ASCII 1, 非打印字符)。
- PW= PWD 传感器标识符。
	- = 空格字符。
- id = 单元标识符,2 个字符。如果未定义 ID,将显示空格 字符和 1。
- $S_X = \chi \times \pi + \chi$  (ASCII 2, 非打印字符)。

*message body*(信息正文)

- $E_X =$   $\overline{\chi}$ 本结束 (ASCII 3, 非打印字符)。
- $C_R L_F = CR + LF (ASCII 13 + ASCII 10).$

10 680 1230 ←第一行为输出内容  $\downarrow\downarrow$   $\downarrow$   $\downarrow$ ------ 10 min ave visibility  $\leftarrow$  字段 ------- one minute average visibility { \ 说明 - 1=hardware error, 2= hardware warning,  $\lfloor$  3= backscatter alarm, 4= backscatter warning  $- 1 =$  alarm 1 2 = alarm 2 包含帧的示例 □PW 1□00 680 1230□  ${}^{\text{S}}$ HPW  $1 {}^{\text{S}}$ x00 680 1230 ${}^{\text{E}}$ x<sup>C</sup>R<sup>L</sup>F 0123456789012345678901234 数字用于标记字符位置。

信息 0、1 和 2 的内容如 [下方图](#page-45-0) [14](#page-45-0) [中所示](#page-42-3)。

<span id="page-45-0"></span>图 **14** 信息 **0**、**1** 和 **2** 的内容说明

### 信息 0

信息 0 仅显示一分钟的平均能见度和十分钟的平均能见度。

```
00 680 1230 
         ------ 10 minute average visibility 
  ------- one minute average visibility 
 - 1=hardware error, 2= hardware warning, 
   3= backscatter alarm, 4= backscatter warning 
- 1= visibility alarm 1, 2= visibility alarm 2,
3=visibility alarm 3
```
以下是包含帧的示例:

□PW 1□00 680 1230□

 ${}^{\text{S}}_{\text{H}}$ PW 1<sup>S</sup><sub>X</sub>00 680 1230<sup>E</sup><sub>X</sub><sup>C</sup><sub>R</sub><sup>L</sup><sub>F</sub> 1234567890123456789012345

### 信息 1

信息 1 显示一分钟的平均能见度、瞬时降水类型和一分钟的平均降 水强度。

00 1839 61 0.3 ------ water intensity 1min ave, mm/h --- instant precipitation type, 0 ... 99 ------- visibility one minute average - 1=hardware error, 2= hardware warning, 3= backscatter alarm, 4= backscatter warning - 1= visibility alarm 1,  $2=$  visibility alarm  $2$ , 3= visibility alarm 3

以下是包含帧的示例:

□PW 1□00 1839 61 0.3□

 ${}^{\text{S}}_{\text{H}}$ PW 1<sup>S</sup>x00 1839 61 0.3<sup>E</sup>x<sup>C</sup><sub>R</sub><sup>L</sup><sub>F</sub> 1234567890123456789012345678

### 信息 2

系统支持信息 2, 该信息在 PWD12 和 PWD22/52 中相同, 但所有 PW 值均由 //// 代替。

以 PWD20 为例:

00 1839 1505 /// // // // ////// ////// ////

 ------ visibility ten minute average, max 20000m ------ visibility one minute average, max 20000m - 1=hardware error, 2= hardware warning 3= backscatter alarm, 4= backscatter warning  $-$  1= visibility alarm 1, 2= visibility alarm 2, 3= visibility alarm 3

#### 以下是包含咖的示例:

**□**PW 1**□**00 1839 1505 /// // // // ////// ////// ////**□**

 $^{\rm S}$ h $^{\rm PW}$  1 $^{\rm S}$ x00 1839 1505 /// // // // // /////// /////// ///// $^{\rm E}$ x $^{\rm C}$ k $^{\rm F}$ 12345678901234567890123456789012345678901234567890123456

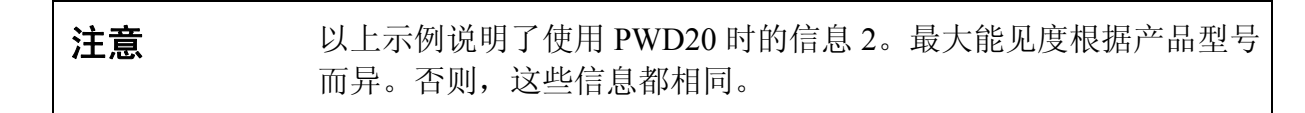

### 信息 3

信息 3 与通过 **STA** 命令获取的状态信息相同。有关状态信息的说 明, 请参见第61页的"STA["一节。](#page-35-0)

### [信息](#page-35-0) [4](#page-35-0)

[信息](#page-35-0) 4 用于替换 Fumosens E 能见度传感器。

### <span id="page-47-0"></span>信息 5 和 6

信息 5 和 6 用于 MITRAS 大气透射计的信息仿真。

### 信息 7

系统也支持信息 7, 该信息在 PWD12 和 PWD22/52 中相同, 但所有 PW 值均由 //// 代替。不会报告 METAR 代码。

以 PWD20 为例:

00 6839 7505 /// // // // ////// ////// //// 22.5 12345

 ---- background luminance,

 $cd/m<sup>2</sup>$  ------ visibility ten minute average, max 20000m ------ visibility one minute average, max 20000m - 1=hardware error, 2= hardware warning, 3= backscatter alarm, 4= backscatter warning - 1= visibility alarm 1, 2= visibility alarm 2, 3= visibility alarm 3

注意 以上示例说明了使用 PWD20 时的信息 7。最大能见度根据产品型号 而异。否则,这些信息都相同。

以下是包含帧的示例:

```
□PW 1□00 6839 7505 /// // // // ////// ////// //// 22.5 12345 
// 
□
S
HPW 1S
X00 6839 7505 /// // // // ////// ////// //// 22.5 12345C
R
L
F
\frac{1}{C}<sub>R</sub>L<sub>F</sub>
E\limits_{\rm K}^{\rm RF} E\limits_{\rm R}^{\rm F}1234567890123456789012345678901234567890123456789012345678901234567
```
### <span id="page-48-0"></span>自动信息发送

在自动 (**CLOSE**d) 模式下,PWD10/20/50 按照选定的时间间隔发送 预定义的信息。可以通过 **AMES** 命令选择自动信息。

### **AMES** *Message\_number Message\_interval*

其中

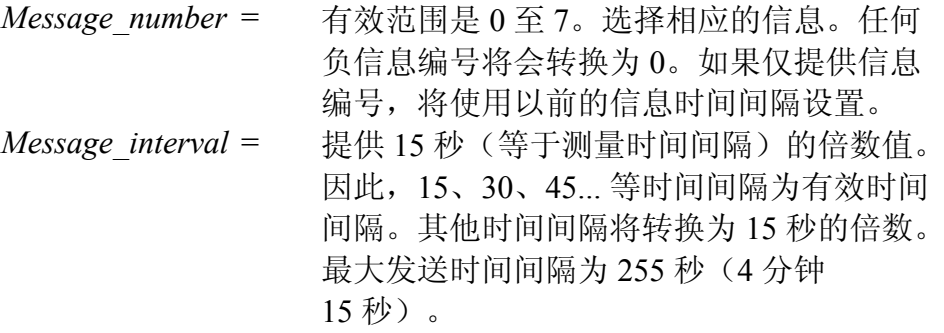

请参见下例:

AMES 0 60

如果选择信息编号 0,将每隔一分钟发送一次。

还可以通过 MES 命令在命令模式下显示信息, 第 [50](#page-51-1) 页的"[MES](#page-36-1)" [一节中介](#page-36-1)绍了相关信息。

### <span id="page-48-1"></span>信息轮询

在轮询 (**CLOSE**d) 模式下,PWD10/20/50 在主机传输轮询命令时发 送数据信息。可通过以下命令选择信息轮询模式:

#### **AMES** *Message\_number 0*

其中

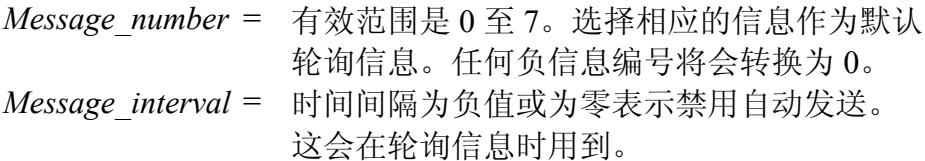

例如:

AMES 0 0

上述命令选择信息 0 作为轮询的默认响应,并取消自动发送。

轮询命令格式如下:

CREQ**PW** *id message\_number*CR

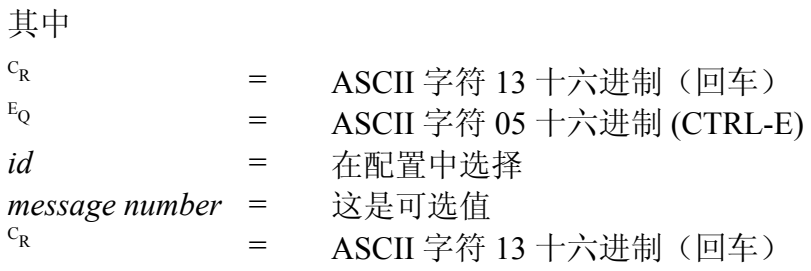

对信息编号 3 (状态) 轮询 PWD10/20/50 单元编号 1 (ID=1) 时, 命令格式如下:

```
C_RE<sub>Q</sub>PW 1 3<sup>c</sup><sub>R</sub>
```
该格式可以在任何情况下使用。

如果未设置 ID 而对特定信息类型进行轮询,请使用字符 1 作为 ID。这是为了使 PWD10/20/50 软件可以将该 ID 与信息编号区分 开来。

如果行中仅有一个 PWD10/20/50 单元(未设置 ID) 并且需要默认 信息,则可以使用 CREQ**PW**CR 命令。

PWD10/20/50 不回显轮询字符串。

响应信息格式如下:

 ${}^{\rm S}$ <sub>H</sub>PW *id*<sup>S</sup><sub>x</sub>text<sup>E</sup><sub>x</sub><sup>C</sup><sub>R</sub><sup>L</sup>F

由于该 ID 的长度可以是两个字符,因此它包含一个双字符字段。

轮询(和自动)信息 0 格式的示例如下:

 ${}^{\text{S}}_{\text{H}}$ PW  $1 {}^{\text{S}}_{\text{X}}$ 00 500 700 ${}^{\text{E}}_{\text{X}}$ <sup>C</sup><sub>R</sub><sup>L</sup><sub>F</sub>

注意 为实现系统级别的兼容性, PWD10/20/50 在轮询命令中也接受 FD (而非 PW),原因是数据信息格式和帧与 VAISALA FD12 和 FD12P 传感器中的相同。如果通过 CREQ**FD** 1 2CR 轮询 PWD10/20/50, 响应将以 SHFD 1<sup>sx</sup> 开始。

## 命令列表

### **PWD10/20/50** 命令集

### **HELP**

通过键入 **HELP**,操作员可以收到有关可用命令的信息。

#### 表 **13** 命令集

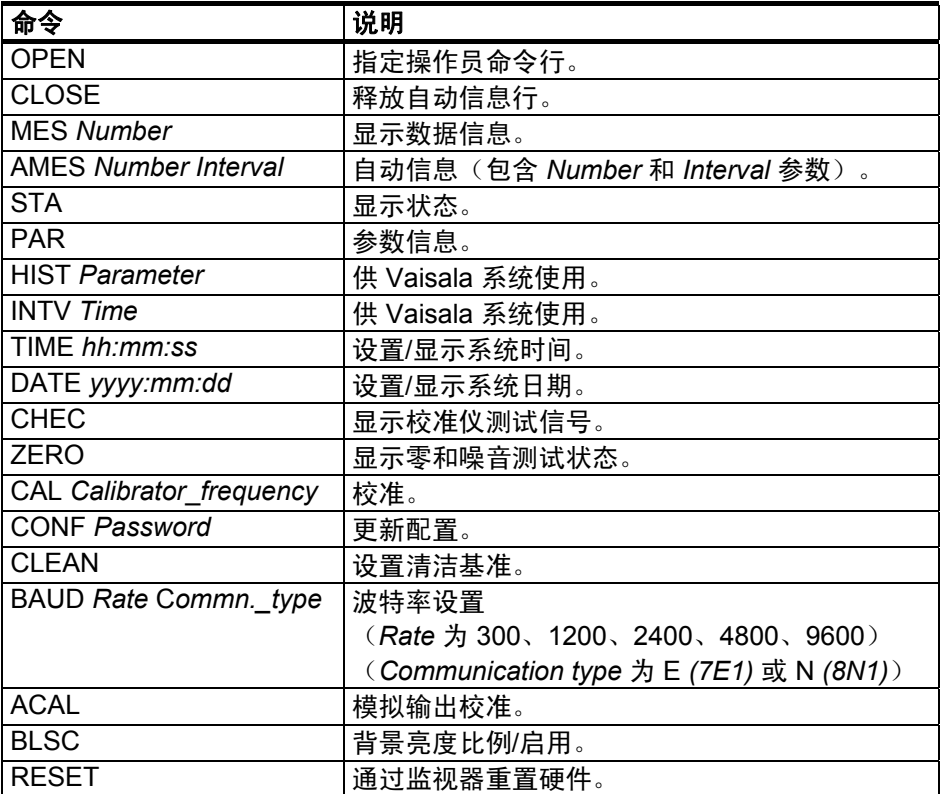

### <span id="page-51-1"></span>**MES**

打开操作员命令行(请参见第42页的"[进入和退出命令模式"](#page-43-0) 一节)后,可以使用 **MES** 命令显示数据信息。有关信息类型的 说明,请参见第43页的"[信息类型"](#page-44-0)一节。

命令格式如下:

**MES** *Message\_number*

有效范围是 0 至 7。

例如,如果选择数据信息编号 0,请键入以下命令:

>MES 0

### **AMES**

**AMES** 命令用于定义信息,PWD10/20/50 将该信息作为自动信息或 默认轮询信息传输。请参见第46[页的"](#page-42-0)[自动信息发送"](#page-48-0)一节。

### <span id="page-51-0"></span>系统配置命令

以下命令可用于显示系统参数和编辑当前系统配置:

- **PAR**:参数信息
- **CONF** *password*:更新配置
- BAUD rate comm. type: 设置波特率和类型(Rate 为 300、 1200、2400、4800、9600),*Communication type* 为 E (7E1) 或 N (8N1)

### <span id="page-52-0"></span>**PAR**

可以使用 **PAR** 系统参数命令显示当前的系统参数。

系统输出如下所示(以 PWD20 为例):

SYSTEM PARAMETERS VAISALA PWD20 v 1.00 2003-04-09 SN:X1234567 ID STRING: AUTOMATIC MESSAGE 0 INTERVAL 0 BAUD RATE: 9600 N81 ALARM LIMIT 1 0 ALARM LIMIT 2 0 ALARM LIMIT 3 0 RELAY ON DELAY 10 OFF DELAY 11 OFFSET REF 152.38 CLEAN REFERENCES TRANSMITTER 5.0 RECEIVER 1200 CONTAMINATION WARNING LIMITS TRANSMITTER 0.5 RECEIVER 300 CONTAMINATION ALARM LIMITS TRANSMITTER 3.0 RECEIVER 600 SIGN SIGNAL 1 1.000 DAC MODE: EXT1 MAX VIS 20000, 20.0 mA MIN VIS 180, 4.5 mA 20 mA SCALE\_1 184.6, SC\_0 -2.8 1 mA SCALE  $\overline{1}$  184.8, SC  $\overline{0}$  -1.4

### **CONF**

通过 **CONF** 命令,PWD10/20/50 可以逐个请求系统参数,并在大多 数情况下将当前值显示为默认值。如果用户仅按 ENTER 作为响 应,则不会更改旧设置。

**CONF** 配置命令用于设置或更新系统参数,以及调整某些校准、 基准值和限值。可以使用密码保护来限制该命令的使用。新的参数 值保存在非易失性存储器 (EEPROM) 中。

保存在 EEPROM 中的系统参数包括:

- *Automatic message number*
- *Visibility alarm limits*
- *Offset reference*
- *Signal scale*
- *Password characters*
- *Unit id characters (2)*
- *References and limits for contamination monitoring*
- *Baud rate*
- *Serial number*
- *EEPROM checksum*
- *Relay control mode and Relay delays*
- *Analog output mode and range*
- *Hood heater usage*

为防止在未经授权的情况下更改系统参数,可以设置一个由四个字 符组成的密码。如果未设置密码,该命令将可继续运行,就像具有 正确的密码一样。

如果尚未设置密码,该命令将如下所示:

#### **CONF**

如果已在上一会话中设置了密码,该命令格式(最多为四个可打印 字符组成的字符串)将如下所示:

#### **CONF** *password*

如果上一密码已知,则可以通过 **CONF** *password* **N** 命令更改该密 码,其中 N 字符表示新密码。

获取正确的密码后,系统会要求您提供新密码。请按 ENTER 删除 该密码, 否则, 请键入新密码。

下面将介绍系统对 CONF 命令的响应(以 PWD20 为例):

CONF. PASSWORD (4 CHARS MAX)

UPDATE CONFIGURATION PARAMETERS UNIT ID (2 CHAR)() **1** UPDATED SET REFERENCE PARAMETERS OFFSET ( 156.47) **Y** OFFSET REFERENCE UPDATED MODE UPDATED ALARM LIMIT 1 ( 0) **1500** ALARM LIMIT 1 UPDATED ALARM LIMIT 2 ( 0) **1000** ALARM LIMIT 2 UPDATED ALARM LIMIT 3 ( 0) **500** ALARM LIMIT 3 RELAY CONTROL MODE  $0 = 3*VIS$ ,  $1 = 2*VIS$  & HW ( 0) 1 RELAY ON DELAY (5) RELAY OFF DELAY (5) TRANSMITTER CONTAMINATION LIMITS WARNING LIMIT ( 0.5) ALARM LIMIT ( 3.0) RECEIVER CONTAMINATION LIMITS WARNING LIMIT (300) ALARM LIMIT (600) ANALOG OUTPUT MODE

```
0 =LINEAR, 1=LN, 2=EXTI, 3=VG1, 4=VG2 (4)
ANALOG OUTPUT RANGE 
  MAX VISIBILITY ( 20000) 
  = mA ( 20.0) MIN VISIBILITY ( 10) 
  = mA ( 4.0)HOOD HEATERS USED 1 = YES, 0 = NO ( 0)
END OF CONFIGURATION
```
下面解释了系统所提问题的含义。粗体文本用于指示用户操作。 如果用户仅按 ENTER 作为响应,则不会更改旧设置。

系统首先会要求提供新密码:

CONF.PASSWORD (4 CHARACTERS MAX)

如果没有有效密码,系统将提出该问题。如果通过 *N* 参数请求更新 并且提供一个空白行作为响应,则会删除密码。否则,用户可向系 统提供一个新密码。

然后,系统提出以下问题:

UPDATE CONFIGURATION PARAMETERS UNIT ID (2 CHAR) ( 1)

如果用一个或两个字符 ID 代码来命名 PWD10/20/50 装置, 则 **OPEN** 和轮询命令会将其用作参数。ID 代码还包含在数据信息标题 中。如果未提供其他 ID, 则将 ID 1 用作信息标题中的默认设置。 可以通过按连字号 ( - ) 作为对问题的响应来删除当前 ID。

在多个传感器位于同一条通信线路的多点配置中,各装置是通过 ID 来区分的。

以下的 *CONF* 参数与硬件或系统相关。出于提高性能或维护目的, 可以更改这些参数的出厂设置值。下面将介绍配置会话示例。

当前测量的偏移值(非参数)显示在括号内。

OFFSET ( 136.86) **Y** OFFSET REFERENCE UPDATED

收到 Y 响应后,系统将接受偏移频率作为硬件监控的基准参数。 此外,还将参数值与当前值进行比较,以检测光学信号测量电子 仪器是否存在偏离或其他故障。

系统会检查能见度警报限制,以确保限制 1 高于限制 2, 限制 2 高 于限制 3。限值以米为单位表示。

ALARM LIMIT 1 ( 1000) ALARM LIMIT 2 ( 200) **300** ALARM LIMIT 2 UPDATED ALARM LIMIT 3 ( 100)

在上面的示例中,警报限制 2 获取一个新值 300 m。如果能见度现 在减弱到限制 2 以下,则数据信息 (0 ... 2) 的数据状态将设置为 2。 能见度警报不会显示在状态信息中

警报限制还用于控制两个(下拉)警报控件。当警报 1 打开时, 控件 1 驱动。当警报 2 打开时, 控件 2 驱动。当警报 3 打开时, 控件 3 驱动。这些控件通常用于驱动外部继电器。有关继电器逻辑 说明的详细信息,请参见第 [35](#page-36-1) 页的"[继电器控件"](#page-36-1)一节。

反向散射/污染控制可以通过以下方法完成:将反向散射信号的当前 值与通过 **CLEAN** 命令提供的基准值进行比较。此处提供的限制针 对反向散射信号的变化。

```
TRANSMITTER CONTAMINATION LIMITS 
WARNING LIMIT ( 1.0) 1.5 
WARNING LIMIT UPDATED 
ALARM LIMIT ( 5.0)
```
变送器值用伏特 (V) 表示。测量范围为 0 至 13 V, 其中 0 V 表示 闭塞镜头。限值以正值提供,但污染增加时信号会变弱。5 V 的污 染变化表示变送器的镜头透过率降低 10 % 左右(同时能见度指标 提高 10 %)。

RECEIVER CONTAMINATION LIMITS WARNING LIMIT (200) ALARM LIMIT ( 500) **600** ALARM LIMIT UPDATED

接收器值用赫兹 (Hz) 表示。测量范围为 0 至 10000 Hz, 其中 10000 Hz 表示闭塞镜头。500 Hz 的污染变化表示接收器的镜头 透过率降低 10 % 左右。

```
ANALOG OUTPUT MODE 
 0 =LINEAR, 1=LN, 2=EXTI, 3=VGI, 4=VG2 (4)
ANALOG OUTPUT RANGE 
  MAX VISIBILITY ( 20000) 
 = mA ( 20.0)
  MIN VISIBILITY ( 10) 
  = mA ( 4.0)
```
注意 上面的输出内容说明了使用 PWD20 时系统对该命令的响应。最大 能见度根据产品型号而异。系统响应在其他方面完全相同。

### 护罩式加热器

默认值为 0,表示不使用护罩式加热器。护罩式加热器选件是在出 厂时安装的,可在 **CONF** 会话中使用或禁用。所有的 PWD10/20/50 加热器在 2 ℃ 以下都会打开, 在 5 ℃ 时都会关闭。使用护罩式加 热器时,必须提供单独的 24 V 加热电源。每个护罩的护罩加热电源 的功率均为 30 W。

### **BAUD**

通过以下操作员命令,可以更改波特率和通信类型:

**BAUD** *value communication\_type*

波特率为 *300*、*1200*、*2400*、*4800*、*9600*

通信类型为 E (7E1) 和 N (8N1)

新值保存在 EEPROM 中,而且在重置或启动后有效。出厂时设置 的默认波特率为 9600 bps (7E1)。通信类型定义是可选的。即使波特 率发生更改,通信类型定义也不会变化。

**BAUD** 命令可显示当前的波特率和通信类型。

BAUD RATE: 9600 E71

### <span id="page-56-0"></span>模拟输出

默认配置中连接了模拟输出。

模拟输出连接是在出厂时设置的,如[下方](#page-43-2)图 15[所示。您需要在用](#page-44-1)户 端执行微差测量连接,后者也显示在[下方](#page-44-0)图 [15](#page-57-0) 中。

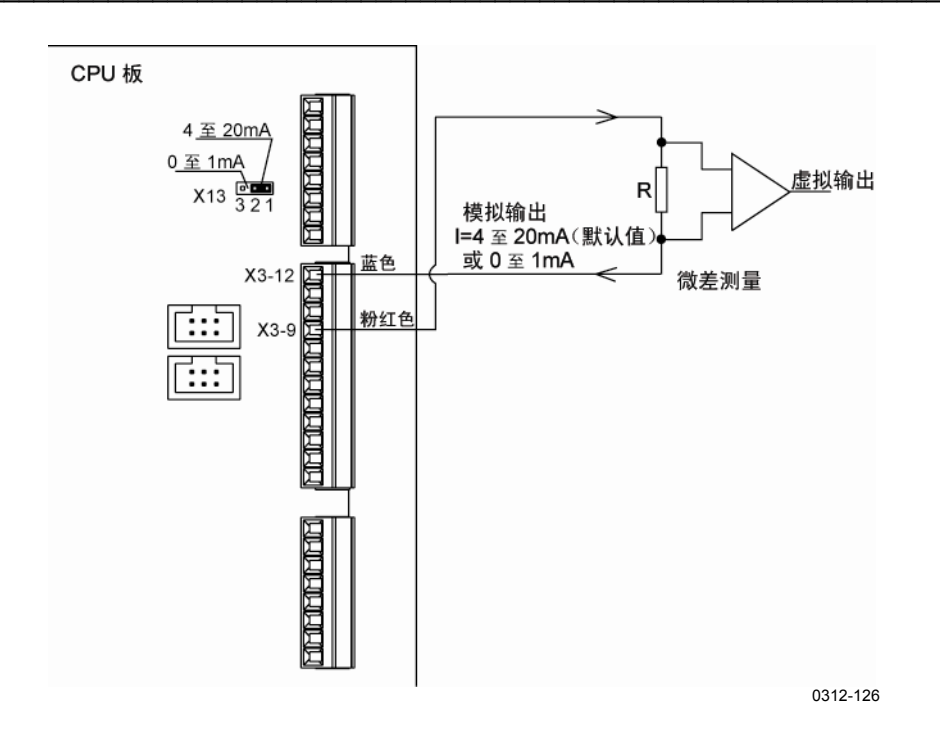

### <span id="page-57-0"></span>图 **15** 模拟电流输出连接

如果 PWD 电缆太长以至于 12 V 功率输出不够, 将按第 [57](#page-58-0) 页的 图 [16](#page-58-0) 中所示执行模拟输出连接。使用外部功率输出时,必须在 PWD CPU 板上的连接器 X4-8 与用户端的数据采集器接地之间连接 一条未使用的线路。如果以下线路未在其他位置使用,则可以将其 中一条线路用于此目的:

- 紫色
- 灰色/粉红色
- 红色/蓝色
- 粉红色
- 灰色

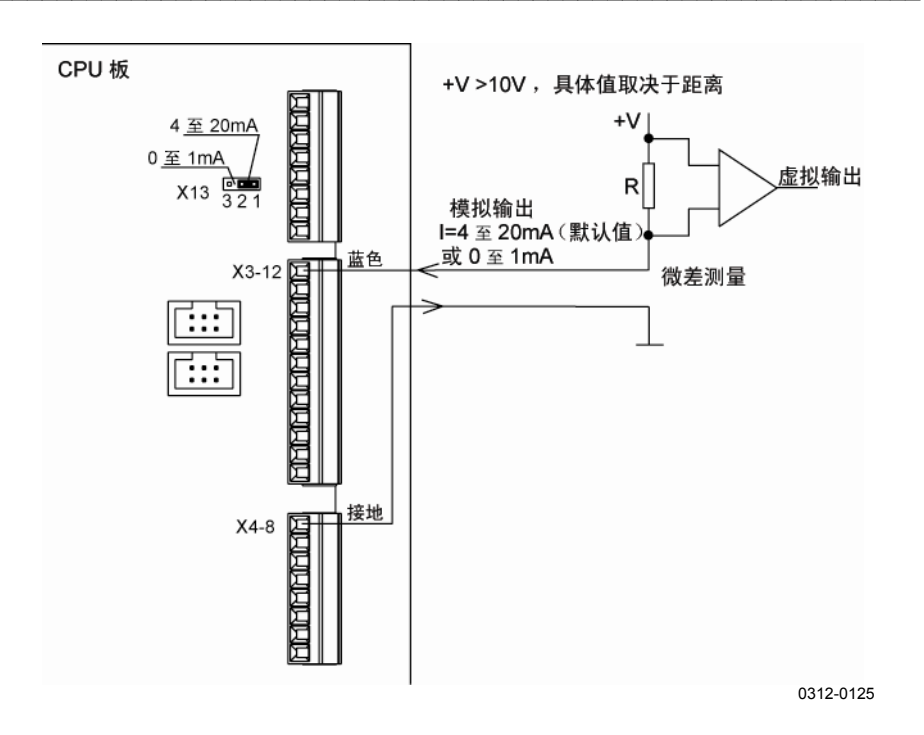

### <span id="page-58-0"></span>图 **16** 模拟电流输出连接(外部电源)

### 模拟输出模式

模拟输出计算中使用的实际瞬时能见度值首先受限于传感器的最大 范围。因此,可以将模拟输出的最大值设置的较高,而实际输出受 传感器范围的限制。MIN VISIBILITY 用于限制低端。

如果 abs (最大电流减去最小电流) 大于 1.0 (> 1.0), 则使用 0 至 20 mA 这一范围。这是默认配置。否则,跳线可选择的电流范围 是 0 至 1 mA。有关详细信息, 请参见第 [89](#page-90-0) 页 ["附录](#page-90-1) B <sup>4</sup>[PWC10/20/50](#page-47-0) 接头和跳线设置"。

#### 模式 0

模式 0 表示电流模式的标准线性能见度。最大能见度必须高于最小 能见度以及相应的电流。

#### 模式 1

模式 1 为对数模式, 它使用输出的 ln (能见度) 值。计算公式如下 所示:

 $\boldsymbol{I}_{out} = \boldsymbol{I}_{min} + (\boldsymbol{I}_{range} \cdot \boldsymbol{X}_{coeff}),$ 

其中 *I*out = 流入模拟输出电流吸收器的电流。 *I*min = 指定的最低输出电流值(例如 4 mA)。 *I*range = 指定的电流范围 (例如,Irange = 20 mA - 4 mA = 16 mA)

$$
X_{\text{coeff}} = \frac{\ln(VIS_i) - \ln(VIS_{\min})}{\ln(VIS_{\max}) - \ln(VIS_{\min})} = \frac{\ln\left(\frac{VIS_i}{VIS_{\min}}\right)}{\ln\left(\frac{VIS_{\max}}{VIS_{\min}}\right)},
$$

其中

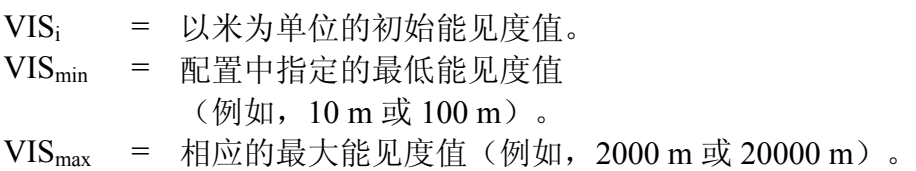

使用 *DAC scale* 参数,可基于 Iout 计算相应的 DAC 输出 LSB 值。

### <span id="page-59-0"></span>模式 2

模式 2 为消光模式,可为较高的能见度提供较低的输出。最大能见 度必须高于最小能见度。系统会自动处理相应的电流,以使较低的 电流与最大能见度对应。

计算公式如下所示:

$$
I_{\text{out}} = I_{\text{max}} - (I_{\text{range}} \cdot X_{\text{coeff}}),
$$

其中

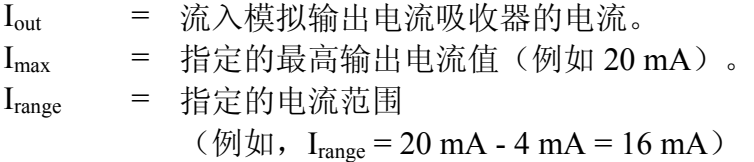

$$
X_{\text{coeff}} = \frac{\ln(VIS_i) - \ln(VIS_{\min})}{\ln(VIS_{\max}) - \ln(VIS_{\min})} = \frac{\ln\left(\frac{VIS_i}{VIS_{\min}}\right)}{\ln\left(\frac{VIS_{\max}}{VIS_{\min}}\right)},
$$

其中

VISi = 以米为单位的初始能见度值。

VISmin = 配置中指定的最低能见度值 (例如,10 m 或 100 m)。

VIS<sub>max</sub> = 相应的最大能见度值(例如, 2000 m 或 20000 m)。

使用 *DAC scale* 参数,可基于 Iout 计算相应的 DAC 输出 LSB 值。

#### 模式 3

模式 3 为非线性的视程仪模式。100 m 至 10000 m 的能见度范围对 应于 1 至 0 mA 的电流范围。

#### 模式 4

模式 4 为非线性的视程仪模式。180 m 至 20000 m 的能见度范围对 应于 1 至 0.1 mA 的电流范围。

### 模拟输出校准

模拟输出在出厂时进行了初始校准。模拟输出具有两个范围: 0 至 1 mA 和 0 至 20 mA。该范围是根据跳线来选择的。

在校准命令中,将计算电流(毫安)对硬件控制位的内部比例 因数。

PWD10/20/50 将二位模式设置为 DAC 电路并请求相应的测量电 流。如果较高电流小于 2 mA, PWD10/20/50 将计算 0 至 1 mA 的 电流范围。否则,计算 0 至 20 mA。模拟输出校准过程如下所示:

- 1. 在 PWD10/20/50 中的粉红色线和蓝色线之间连接一个万 用表。
- 2. 向 PWD10/20/50 发出 **ACAL** 命令。
- 3. PWD10/20/50 将二位值设置为 DAC 硬件并请求相应的电流。 可以使用标准(已校准)万用表测量电流。
- 4. PWD10/20/50 计算位数/电流比例。

下面是一个校准示例(电流吸收器, 20 mA 跳线): 键入以下命令: >ACAL 输出内容如下所示: MEASURED CURRENT (mA) 然后,用户输入该值,例如 21.69。 输出内容如下所示: MEASURED CURRENT (mA) 4.35 输出内容如下所示: DAC MODE: EXT1 MAX VIS 20000, 20 mA MIN VIS 180, 4.5 mA 20mA SCALE\_1 184.5, SC\_0 -2.8 1mA SCALE\_1 184.8, SC\_0 -1.4 0 至 1 mA 电流范围的 **ACAL** 命令的参数如下所示: *DAC scale 1 DAC scale 0* 0 至 20 mA 电流范围的 **ACAL** 命令的参数如下所示:

*DAC scale 21* 

*DAC scale 20* 

### 维护命令

维护命令用于安装、维护和故障排除。维护命令如下所示:

- **STA**:显示状态
- **CAL** Calibrator frequency: 校准
- **CLEAN**:设置清洁基准。
- ZERO: 显示零和噪音测试状态
- **CHEC**:显示校准仪测试信号
- **TCAL**: 设置 TS 温度(环境温度)
- HEAT: 拔出护罩式加热器继电器

### <span id="page-62-0"></span>**STA**

**STA** 命令(或 **MES** 3 命令)将来自内置测试系统的结果显示为状 态信息。

系统输出如下所示(以 PWD20 为例):

PWD STATUS VAISALA PWD20 V 1.00 2003-12-15 SN:Y46101 SIGNAL 3.30 OFFSET 146.04 DRIFT -0.08 REC. BACKSCATTER 2804 CHANGE 4<br>TR. BACKSCATTER -2.3 CHANGE 0.0 TR. BACKSCATTER  $-2.3$  CHANGE 0.0 LEDI 2.3 AMBL -1.0<br>VBB 12.6 P12 11.4 M12 VBB 12.6 P12 11.4 M12 -11.3 TS 24.2 TB 28 BL 26 RELAYS OFF OFF OFF HOOD HEATERS OFF HARDWARE : OK

信息长度可能视 PWD10/20/50 中配置的选项以及是否存在警告信息 而定。值前面的星号 (\*) 表示超出限制。

如果未安装背景亮度传感器 PWL111, 则会删除 BL 26 一行。如果 未安装可选的护罩式加热器,则会删除 HOOD HEATERS OFF 一 行。有关此信息的值的详细信息,请参见第 [85](#page-86-0) 页["附录](#page-86-1) A [内部监](#page-48-1) [控的值"](#page-48-1)。

如果检测到警告或错误,将在信息末尾显示下列一条或多条文本。

请参见 [下方表](#page-63-0) [14](#page-63-1) 和 表 [15](#page-63-0)。

### <span id="page-63-1"></span>表 **14** 硬件错误文本

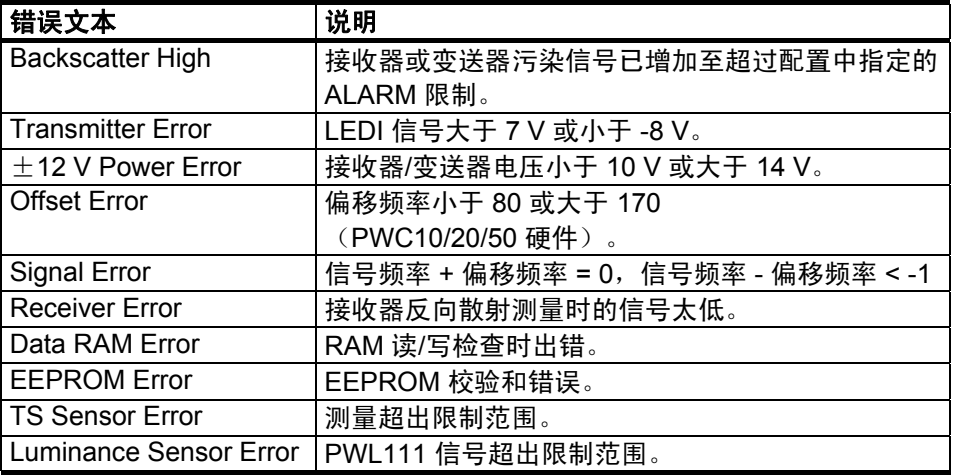

### <span id="page-63-0"></span>表 **15** 警告

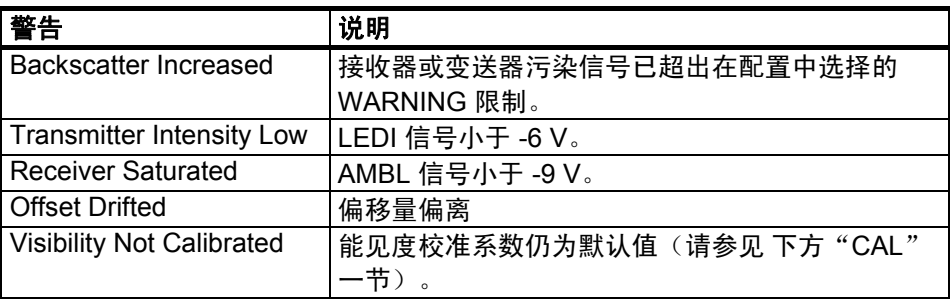

### <span id="page-63-2"></span>**CAL**

**CAL** 命令用于校准能见度测量。校准是使用具有已知散射属性的不 透明玻璃板来完成的。玻璃板属于 PWA11 校准仪套件。

发出以下命令:

**CAL** *Calibrator\_signal\_value*

例如:

>CAL 485

校准仪信号值印在玻璃板的标签上。通常,该信号接近为 500 Hz。 PWD10/20/50 会计算新的比例因数并将其保存在非易失性存储器 (EEPROM) 中。

注意 カ果 PWC10/20/50 板已更换并且状态信息显示 VISIBILITY NOT CALIBRATED 错误,请使用 **FCAL** 代替 **CAL** 来执行出厂类似 校准。

### **CLEAN**

**CLEAN** 命令不包含参数,用于设污置染控制的清洁基准。清洁镜 头或者更换变送器或接收器电子仪器后,可在维护过程中发出该 命令。

发出以下命令:

>CLEAN

PWD10/20/50 输出如下所示:

CLEAN REFERENCES TRANSMITTER 12.0 RECEIVER 1402

UPDATED >

### **ZERO**

**ZERO** 命令不包含参数,用于在能见度校准时显示零信号状态。

如果将 PWA11 校准仪套件的信号屏蔽器安装到接收器(盒)的镜 头护罩, PWD10/20/50 软件将检查是否存在极低的信号和噪音。 如果信号或噪音超出内部检查限制,则会显示错误信息。

发出以下命令:

>ZERO

输出内容如下所示:

ZERO SIGNAL: OK

 $\rightarrow$ 

或者在接收器 (PWC10/20/50) 出现故障的情况下,发出以下命令 之一:

ZERO SIGNAL: FAIL ZERO SIGNAL: NOISE HIGH

### **CHEC**

**CHEC** 命令不包含参数,用于在能见度校准时以赫兹 (Hz) 为单位显 示一分钟的平均信号频率。

按 ESC 可以终止显示。如果按其他任何键, 则只会暂停显示。开始 时,将用第一个值填充用于计算平均值的四位置缓冲区。

安装校准仪后,信息中显示的值应与印在校准仪玻璃板上的值 相同。

```
发出以下命令:
```
>CHEC

输出内容如下所示:

```
SCALED FREQUENCY AVE (1 MIN) 
 499.9938 
  499.9880 
>
```
### **HEAT**

该测试命令可用于测试加热器控制继电器以及加热元件和电源。

以下是命令示例:

HEAT ON

如果要停止加热器测试并退出测试模式,请按 ESC。

注意 请勿长时间在温暖条件下进行加热器测试。

### 其他命令

### **TIME**

**TIME** 命令用于维护用途。要显示当前的系统时间,请键入以下 命令:

TIME

以下是系统输出的示例:

10:11:12

要设置时间,请使用以下命令:

#### **TIME** *hh mm ss*

其中 hh = 小时 mm = 分钟  $ss = \nexists \psi$ 

注意 断电后必须重置时间和日期。没有备用电池!

### **DATE**

**DATE** 命令用于显示当前日期。 要设置新的系统日期,请键入以下命令: DATE yyyy mm dd 其中 yyyy = 年 mm  $=$   $\overline{H}$  $dd = \Box$ 

### **RESET**

RESET 命令用于通过监视器电路系统重置硬件。

### **VER**

VER 命令显示软件的版本。

# 第 6 章 维护

本章提供产品基本维护所需的信息。

### 定期维护

PWD10/20/50 已在出厂时进行了校准。因此,不需要执行初始 校准。

PWD10/20/50 定期维护包含以下事项:

- 清洁变送器和接收器的镜头及护罩。
- 检查能见度校准情况并根据需要执行校准。

PWD10/20/50 设计为可连续运行数年,除清洁镜头以外,不需要执 行其他维护。

在第 [71](#page-72-0) 页"[卸除并更换"一节详细](#page-52-0)介绍了如何卸除并更换变送器 PWT11 和控制器/接收器 PWC10/20/50 装置。如果有理由怀疑 PWD10/20/50 故障是由这些装置故障引起的,应卸除相关装置。

向 PWD10/20/50 发出任何命令之前,必须打开通信线路。键入以下 命令打开通信线路:

>OPEN

PWD10/20/50 的响应如下:

LINE OPENED FOR THE OPERATOR

可以使用 CLOSE 命令将该线路释放给自动信息。有关详细信息, 请参见 [第](#page-62-0) [41](#page-42-0) 页["第](#page-42-1) 5 章 [操作](#page-42-0)"。

### 清洁

必须清洁 PWD10/20/50。清洁传感器之前无需执行任何特定操作, 换句话说,可以在清洁时使用服务终端。但是,可能会生成一些错 误数据。通常,可以在清洁后通过重新启动 PWD10/20/50(例如按 电源开关)来消除由此产生的问题。

### <span id="page-69-0"></span>清洁镜头和护罩

为获取可靠的结果,PWD10/20/50 变送器和接收器装置的镜头应相 对保持干净,因为脏镜头可提供比实际能见度更好的能见度值。应 每隔六个月或更短的时间执行一次清洁,具体取决于不同的条件 (例如,如果附近有公路)。

数据信息的硬件警报字段(信息中的第 2 个字符) 指示了是否需要 讲行清洁。请参见第 43 [页的"](#page-56-0)[信息类型"](#page-44-0)一节。

编号 3 = 反向散射警报指示污染程度过高,必须立即执行清洁。 测量值未显示在数据信息中。

编号 4 = 反向散射警告指示污染程度已增加,必须在近期执行清 洁。测量值仍然可靠并显示在数据信息中。

完整的清洁过程如下所示:

- 1. 用异丙醇润湿无绒软布,然后擦拭镜头。注意不要刮伤镜头表 面。镜头应保持干燥,以指示镜头加热功能正常。
- 2. 确保护罩和镜头没有冷凝水、积雪或积冰。
- 3. 擦去护罩内表面和外表面的灰尘。
- 4. 正确清洁光学表面后,发出 **CLEAN** 命令。

### 注意 无需在每次清洁后都发出 **CLEAN** 命令。或者,可以选择 **STA** 命 令,并检查接收器和变送器的反向散射 **CHANGE** 值是否接近为零 (通过上面的 **CLEAN** 命令将其设置为零)。

# 校准

PWD10/20/50 已在出厂时进行了校准。通常,只要电路板没有更换 或警告和警报中没有相关要求,就不需要重新对 PWD10/20/50 执行 校准。不需要对电路板进行硬件校准。

建议每年执行一次定期检查。用户可以使用 PWA11 校准套件检查 能见度校准。如果检查结果显示变化小于 ±5 %, 建议不要进行重新 校准,因为变化属于校准过程的可重复性范围内。

如果任何机械损坏改变或削弱了光学测量路径(即接收器或变送 器, 或者支撑接收器或变送器的横臂), 则必须更换 PWD10/20/50。如果更换了接收器装置 (PWC10/20/50) 或变送器装 置 (PWT11),则需要重新校准能见度测量和污染测量。

### 能见度校准

可以使用 PWA11 校准套件检查并调整校准。该套件包含一个挡板 和两个具有已知散射属性的不透明玻璃板。该过程中将使用 **ZERO**、**CHEC** 和 **CAL** 命令。校准过程检查两点:零散射信号和 极高的散射信号。零信号使用挡板获取,而高信号使用不透明玻璃 板获取。

校准能见度测量时,能见度应大于 500 米。建议不要在大雨或明亮 的阳光下执行校准。照射到校准仪板上的明亮阳光将增加散射测量 时的噪音,降低 **CHEC** 命令输出的稳定性。但是,可以在小雨天气 下进行校准。

### 校准检查过程

执行校准检查过程之前,请按照第 [68](#page-69-0) 页的["清洁镜头和护罩](#page-69-0)"一节 中的说明清洁镜头。另请检查不透明玻璃板的状况并根据需要进行 清洁。

- 1. 要阻止光路,请将挡板放在接收器护罩中,然后等待 30 秒。
- 2. 发出 **ZERO** 命令。PWD10/20/50 应做出如下响应:

ZERO SIGNAL: OK>

- 3. 移动挡板。
- 4. 将校准仪板装到镜头护罩中。请参见 [下方](#page-71-0)图 [17](#page-71-0)[。](#page-9-0)

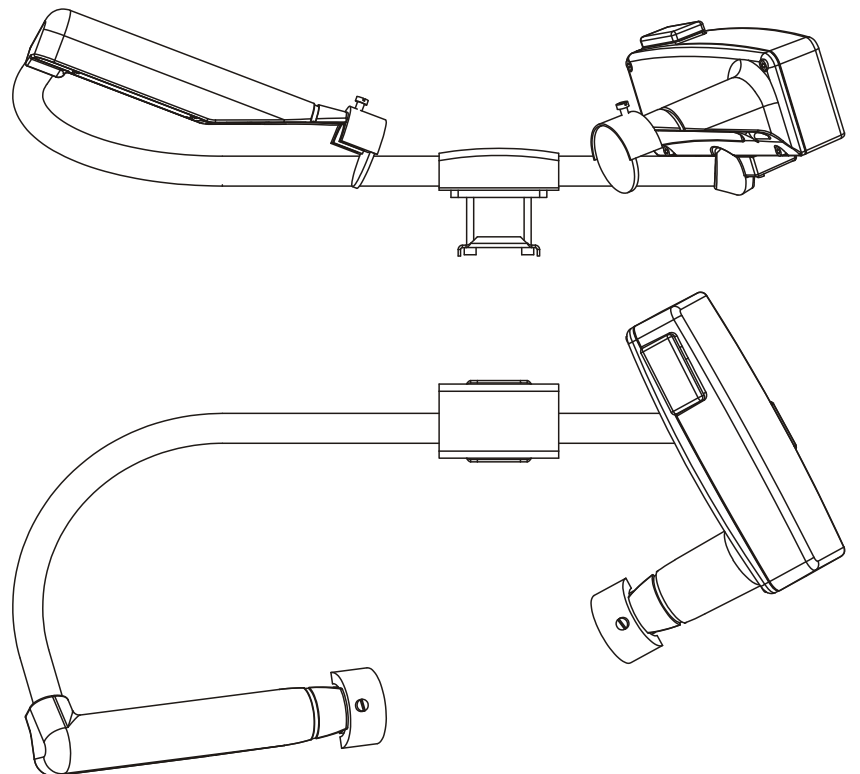

[0312-](#page-9-0)128

### <span id="page-71-0"></span>图 **17** 组装不透明玻璃板

- 5. 将不透明玻璃板固定到护罩上。请注意印在玻璃板上的信号 值,因为以下步骤中需要使用该值。
- 6. 移出光路并等待 30 秒。
- 7. 发出 **CHEC** 命令。
- 8. 一分钟之后读取显示的信号。
- 9. 该信号值必须接近印在玻璃板上的值。如果差值小于 5 %, 则校准正确。否则,请继续执行校准过程。
- 10. 按 ESC 键终止 **CHEC** 命令。
#### <span id="page-72-0"></span>校准过程

如果需要根据校准检查执行校准,请按照下面的说明操作(参见 第69页的["校准检查过程](#page-70-0)"一节)。

1. 发出以下命令:

**CAL** *calibrator signal value*

例如:CAL 485

校准仪信号值印在玻璃板的标签上。通常,该信号接近为 500 Hz。PWD10/20/50 会计算新的比例因数并将其保存在 非易失性存储器 (EEPROM) 中。

2. 键入 **CHEC** 以验证是否正在使用新的比例因数。显示的信号 值应等于校准仪信号值。如果新的比例因数与出厂校准的比例 因数的差值超过 20 %,则会忽略 **CAL** 命令。请检查 PWD10/20/50 和校准仪是否存在硬件或机械错误。

如果已更换光学装置 PWC10/20/50 或 PWT11, 则与初始比例 因数相比,新的比例因数可能会更改 20 % 以上,请忽略值和 **CAL** 命令。在这种情况下,请在校准过程中使用 **FCAL** 命令 (出厂校准)代替 **CAL**。

### <span id="page-72-1"></span>卸除并更换

本节将详细介绍如何卸除并更换光学装置 PWT11 变送器和 PWC10/20/50 控制器/接收器。如果有理由怀疑 PWD10/20/50 故障是 由光学装置或雨检测器故障引起的,应卸除相关装置。

#### 卸除并更换光学装置

小心 必须由合格人员维修设备。

注意 更换光学装置后,您需要进行出厂校准。请参见第[71](#page-72-0)页的["校准过](#page-72-0) [程](#page-72-0)"一节。

#### 卸除变送器 **PWT11**

要卸除变送器,请执行以下操作:

注意 请戴上适合处理光学器件的手套。

- 1. 拧开四个沉头螺钉,卸除变送器盖和垫圈。
- 2. 断开控制电缆接头 (2)。
- 3. 松开固定螺钉 (3) 将变送器模块 (5) 卸除。
- 4. 用螺丝刀从后面撬开该模块,将其从变送器盖中拉出。
- 5. 松开尼龙螺钉 (6) 并将变送器板 (4) 从模块 (5) 滑离。

请参见[下方](#page-9-0)图 [18](#page-9-1)。

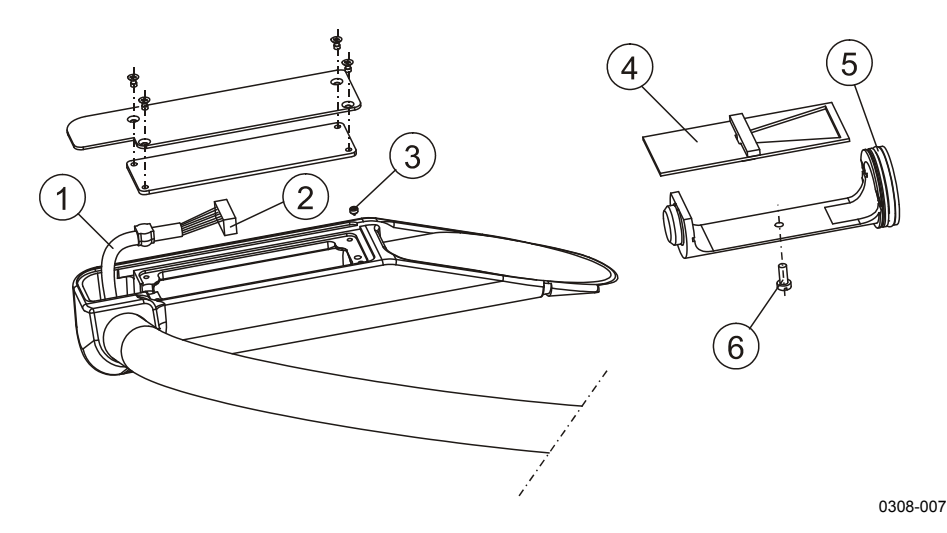

<span id="page-73-0"></span>图 **18** 卸除 **PWT11** 

<sup>5</sup>[上方图](#page-10-0) [18](#page-73-0) 中的编号对应如下。

- 1 = 信号和电源电缆
- 2 = 空针
- 3 = 定位螺钉
- 4 = PWT11
- 5 = 模块和 O 形圈
- 6 = 塑料螺钉

组装是按倒序来进行的。请参见以下说明:

- 1. 将变送器板 (4) 滑到模块 (5) 中并拧紧尼龙螺钉 (6)。
- 2. 在光学模块上的 O 形圈 (5) 表面轻轻涂上硅润滑油。
- 3. 将光学组件压入变送器。注意不要触摸镜头。确保模块固定 正确。否则,请用尖嘴钳将其导入吸收器。
- 4. 用 M4x4 固定螺钉固定该模块。
- 5. 连接控制电缆 (1), 确保电缆垫圈紧紧固定到其凹槽中。
- 6. 检查所有光学表面、LED 和镜头是否清洁。
- 7. 用四个沉头螺钉合上带垫圈的变送器盖。

#### 卸除 **PWC10/20/50**

1. 拧开控制器箱四角中的四个方形螺钉。请参见 [下方图](#page-74-0) [19](#page-74-0)。

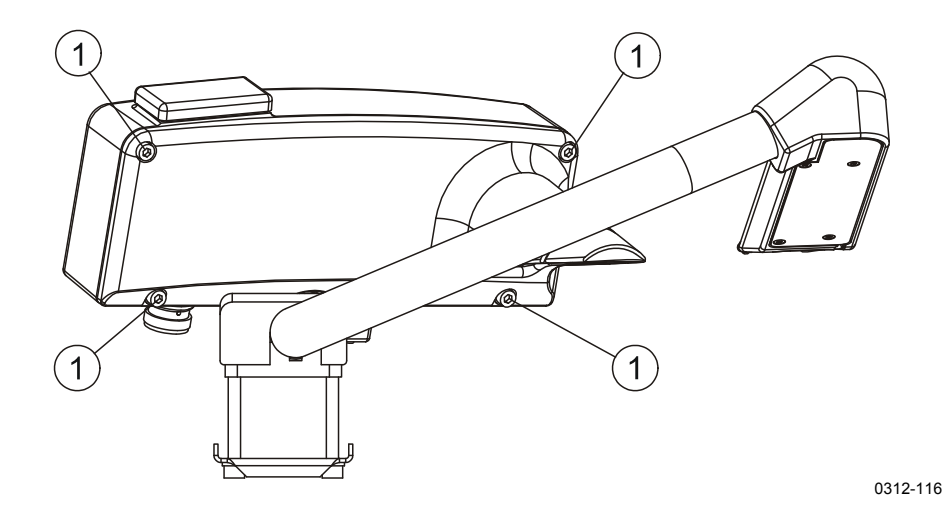

<span id="page-74-0"></span>图 **19** 拧开方形螺钉 **(1)** 

2. 拧开 5 个螺钉卸除 PWC10/20/50 板, 换上备用件。请参见 第 [74](#page-75-0) 页的 图 [20](#page-75-0)。

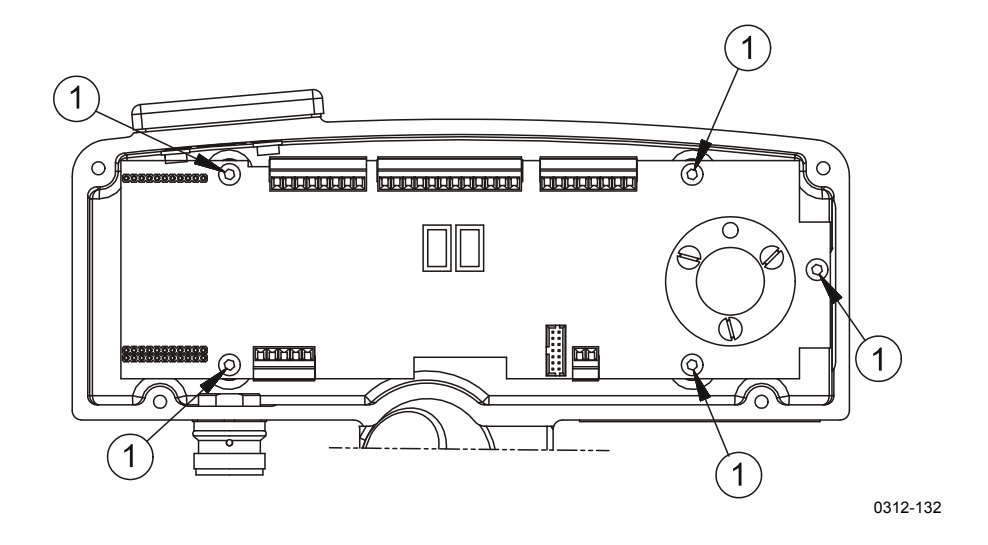

<span id="page-75-0"></span>图 **20** 卸除 **PWC10/20/50** 板

# <span id="page-76-0"></span>第 7 章 故障排除

本章介绍常见问题及其可能的原因和解决措施,以及联系信息。

### 常见问题

小心 必须由合格人员维修设备。

### 指示警告或警报的信息

- 1. 打开命令模式并使用 **STA** 命令检查状态信息(或者轮询 信息 3 获得相同信息)。
	- 有关状态信息错误和警告的说明,请参见第 [61](#page-62-0) 页的 " $STA" - \#$  $STA" - \#$ 。
	- 针对内部监控限制检查监控值。请参见第 [85](#page-86-0) 页"[附录](#page-86-1) A [内](#page-86-0) [部监控的值"](#page-86-0)。
	- 如果反向散射产生的警告处于活动状态(参见第 [61](#page-62-0) 页 的"[STA](#page-62-0)"一节),请清洁镜头并清除光路中可能存在的 干扰。

## 缺少信息

- 1. 您的终端设置是否正确?
	- 更改波特率,例如,更改为 9600 bps。
	- 检查是否有 7 个数据位、偶数奇偶性和 1 个停止位。
- 2. 首先发出 OPEN 命令(请参见第 [42](#page-43-0) 页的"OPEN["一节](#page-18-0))。
	- 然后发出其他命令以查看 PWD10/20/50 是否已处于命令 模式。
- 3. 前往设备位置。
	- 随身携带维护 PC(终端)、工具和校准仪装置。
- 4. PWD10/20/50 是否已加电?
	- 打开 PWC10/20/50 电子器件外壳盖子,并查看运行和信号/ 偏移 LED 是否正闪烁。
- 5. 如果 LED 未打开:
	- 检查电源电压。
	- 检查所有接头是否都正确插入。
	- 检查电源电缆和连接。
- 6. 如果红色 LED 闪烁(每秒闪烁一次表示运行正常):
	- 将维护终端连接到 RS 端口。
	- 检查第 1 步和第 2 步。
	- 尝试通过关闭电源,然后将其重新打开进行重置。
- 7. 如果运行 LED 点亮:
	- 尝试按上述方法进行重置。
	- 如果该状态持续,则可能是由于程序内存或 CPU 故障导 致的。

### <span id="page-77-0"></span>信息存在,但能见度值不存在

- 1. PWD10/20/50 控制电子器件可能正在运行。
	- 使用 STA 命令检查状态信息(请参见第 [61](#page-62-0) [页的](#page-78-0)"[STA](#page-19-0)" [一节\)。如果有任何活动警报,则能见](#page-19-0)度值不存在。
	- 特别检查 P12、M12、BACKSCATTER 和 LEDI。(请参见 第 [85](#page-86-0) 页的["内部监控的值](#page-86-0)"一节。)
- 2. 前往 PWD10/20/50 位置。
	- 检查电缆接头。
	- 检查接收器和变送器装置。卸除这些装置时,请按照第 [71](#page-72-1) 页["卸除并更换](#page-72-1)"一节中的说明操作。
	- 目测检查电子器件的状况。

### 能见度值持续太好

几种原因会导致这种情况。最有可能是从变送器到接收器的光路受 到干扰。

1. 镜头可能过脏。已接收到警告。

- 清洁镜头(请参见第 [68](#page-69-0) 页的"[清洁镜头和护罩"](#page-69-0)一节)。

2. 其中一个护罩中装满雪、树叶或诸如此类的东西。已生成 警告。

- 清理护罩(请参见第 [68](#page-69-0) 页的"[清洁镜头和护罩"](#page-69-0)一节)。

- 3. 镜头表面发生冷凝。这是加热失败的标志。
- 4. 变送器或接收器中的电子器件出现故障。
	- 使用 STA 命令检查状态信息(请参见第 [61](#page-62-0) [页](#page-84-0)的"[STA](#page-22-0)" [一节\)。](#page-22-0)
	- 转到第 [76](#page-77-0) 页的"[信息存在,但能见度值不](#page-23-0)存在"一节。

#### <span id="page-78-0"></span>能见度持续过低

通常是取样容积受到影响。

- 1. 检查护罩的情况。如果护罩扭曲,请咨询 Vaisala。
- 2. 尝试为接收器/变送器光学器件找到一个更好的方向。请参见 第 [25](#page-26-0) 页的"[选择位置"](#page-26-0)一节。
- 3. 电气故障。请参见第 [76](#page-77-0) 页的"信息存在, 但能见度值不存 [在"](#page-77-0)一节中的各项。

### **PWD10/20/50** 电子器件故障排除

PWD10/20/50 设有防连接到供电线的反极性功能。如果供电线连接 到非电源的引线,那么可能会发生损害,具体取决于电源的馈电电 压和限流功能。

如果 PWD10/20/50 没有响应,请执行以下操作:

- 1. 检查连接。可以通过 RS-232 维护线对 PWD10/20/50 进行 诊断。
- 2. 检查波特率:
	- 出厂默认值为 9600,7,E,1。
- 3. 打开接收器的盖子。

4. 连接电源并观察内部 LED。 初始化顺序(3秒): LED 4 红灯亮(信号变亮/偏移关闭) LED 3 黄灯亮 (运行, 1 Hz) LED 2 红灯关闭(传输数据) LED 1 黄灯关闭(接收数据)

启动顺序(1秒):

LED 4 红灯亮(信号变亮/偏移关闭) LED 3 黄灯关闭 (运行, 1 Hz) LED 2 红灯关闭(传输数据) LED 1 黄灯关闭(接收数据)

运行顺序从头开始: LED 4 红灯亮 10s/关闭 5s, 连续顺序 LED 3 黄灯闪烁,1 Hz 发送初始化字符串时, LED 2 红灯短暂亮一下 (传输数据) LED 1 黄灯关闭(接收数据)

- 5. 如果顺序正确并且发送指示灯有响应,请检查以下项:
	- 初始化字符串"VAISALA PWDxx Vn.nn yyyy-mm-dd SN: "应响应维护终端,如果响应无法理解:
	- 检查终端的通信设置。
	- 尝试使用其他期望的波特率。
- 6. 如果 LED 未亮,请检查 PWD10/20/50 的内部接头连接。可执 行以下测量:
	- 测量输入电压:
		- $X1-5 = \text{#}$ 源 GND,  $X1-4 = \text{#}$ 源 + V
- 7. 如果 LED 是亮的但顺序反复启动,请尝试以下操作:
	- 检查电缆终端,了解是否与邻接的引线构成短路。
	- 尝试使用供电能力更强的电源(电源可在短时间内进入限 流状态)。
	- 尝试使用更大电源电压(最大为 55 VDC)。这有助于启动 需要的电流。

## 技术支持

有关技术问题,请通过电子邮件与 Vaisala 技术支持部门联系: [helpdesk@vaisala.com](mailto:helpdesk@vaisala.com)。请至少提供以下支持信息:

- 相应产品的名称和型号
- 产品的序列号
- 安装的名称和位置
- 可对问题提供更多信息的技术人员的姓名和联系信息。

## 产品退回

如果必须退回产品以进行维修,请参见 [www.vaisala.com/services/return.html](http://www.vaisala.com/services/return.html)。

有关 Vaisala 服务中心的联系信息,请参见 [www.vaisala.com/services/servicecenters.html](http://www.vaisala.com/services/servicecenters.html)。 本页故意保留空白。

# 第 8 章 技术数据

本章提供 PWD10/20/50 的技术数据。

## 规格

## 结构规格

#### 表 **16 PWD10/20/50** 规格

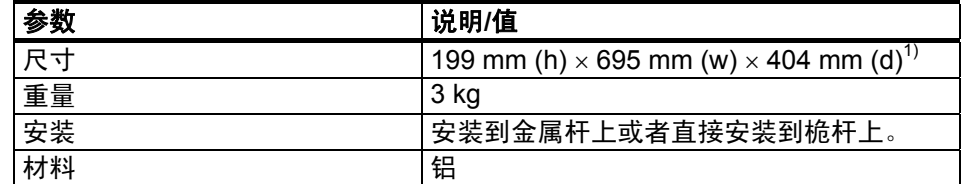

 $1)$  高度  $\times$  宽度  $\times$  深度 (对于最大选件)

## 电气规格

#### 表 **17 PWD10/20/50** 电气规格

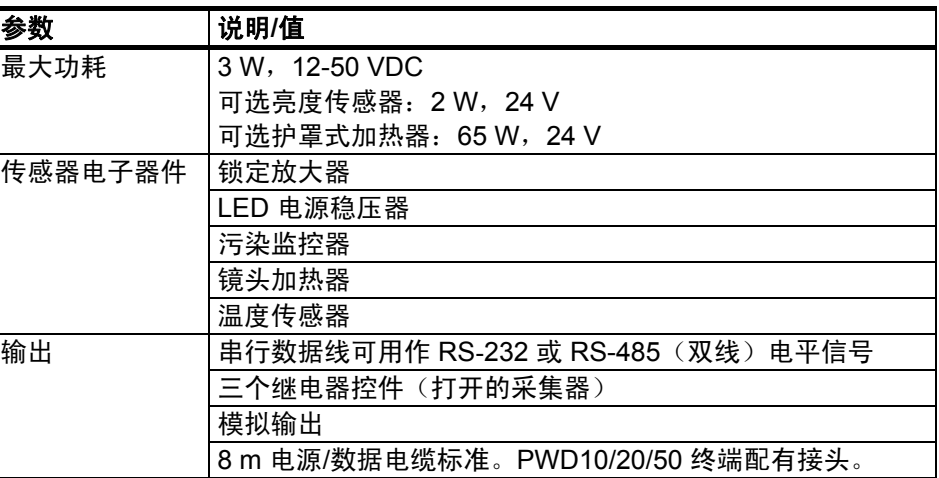

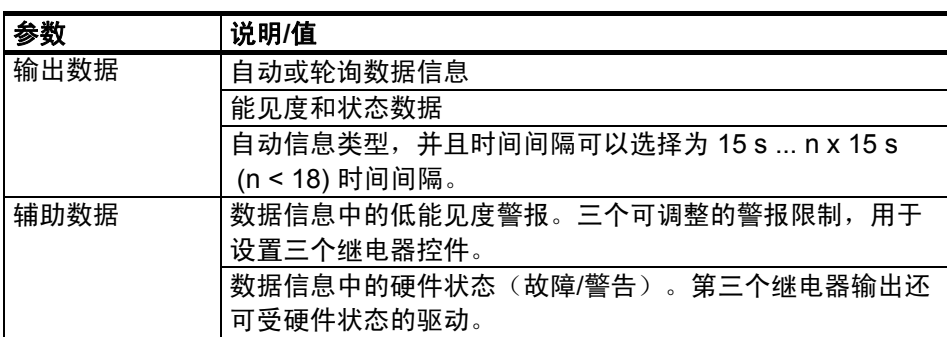

## 光学规格

该设备的工作原理是在 45 度角测量前向散射。

表 **18** 光变送器的光学规格

| 参数       | 说明/值                                |
|----------|-------------------------------------|
| 光源       | 近红外线发光二极管                           |
| 波长峰值     | 875 nm                              |
| 基准光二极管   | 用于控制光源                              |
| 反向散射光二极管 | 用于测量污染和阻塞                           |
| 眼睛安全     | 眼睛安全符合国际标准 IEC/EN 60 825-1; 第 1.2 版 |

表 **19** 光接收器的光学规格

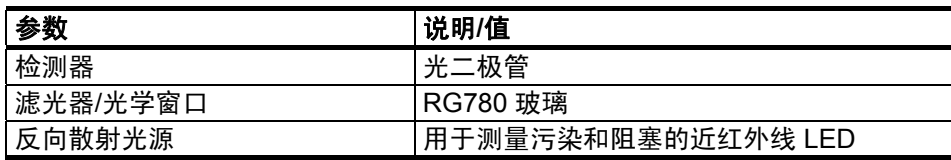

## 能见度测量规格

#### 表 **20** 能见度测量规格

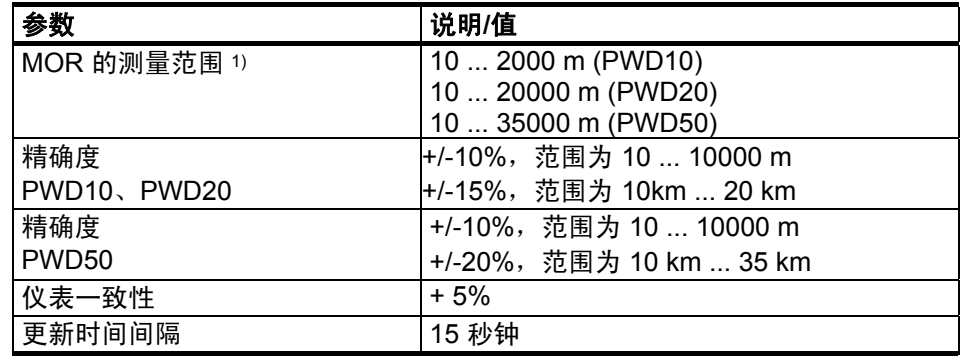

1) 气象光学距离

## <span id="page-84-0"></span>环境规格

#### 表 **21** 环境规格

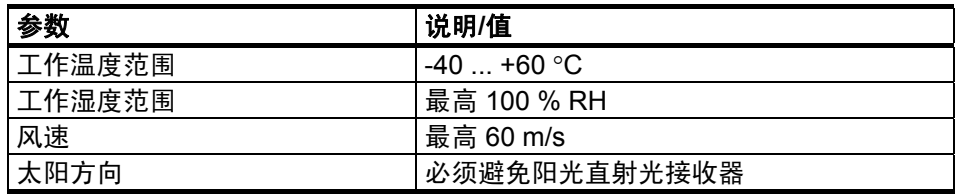

本页故意保留空白。

# <span id="page-86-1"></span><span id="page-86-0"></span>附录 A 内部监控的值

典型值已通过出厂测试,并且允许您在给定的最小/最大限制范围内 更改。故障限制提供有关故障排除的提示。

| 状态信息                     | 典型值            | 最小值/             | 故障                                        | 说明                                         | 操作                                                                   |  |  |
|--------------------------|----------------|------------------|-------------------------------------------|--------------------------------------------|----------------------------------------------------------------------|--|--|
|                          |                | 最大值              |                                           |                                            |                                                                      |  |  |
| <b>AMBL</b>              |                |                  |                                           |                                            |                                                                      |  |  |
| 环境光线                     | $-0V$          | $-9$ V/ $+3$ V   | > 3 V "RECEIVER<br>ERROR"                 | 前置放大器未运行。                                  | 更换<br>PWC10/20/50。                                                   |  |  |
|                          |                |                  | $< -9V$<br>"RECEIVER<br>SATURATED"        | 阳光直射接收器,<br>或者阳光从反射面<br>(雪等物体) 发射到<br>接收器。 | 检查<br>PWD10/20/50<br>的方向。                                            |  |  |
| <b>OFFSET</b>            |                |                  |                                           |                                            |                                                                      |  |  |
| 测量信号偏移。<br>测量信号的最低<br>频率 | 140Hz<br>150Hz | 80 Hz/<br>170 Hz | $< 80$ Hz<br>>170 Hz<br>"OFFSET<br>ERROR" | 偏离可能由附近产生<br>干扰的其他光学传感<br>器或其他干扰问题所<br>导致。 | 1) 检查 STA 信<br>息的其他部分。<br>2) 如果偏移不稳<br>定,则更换控制<br>装置<br>PWC10/20/50。 |  |  |

表 **22** 内部监控的 **STA** 信息中的值

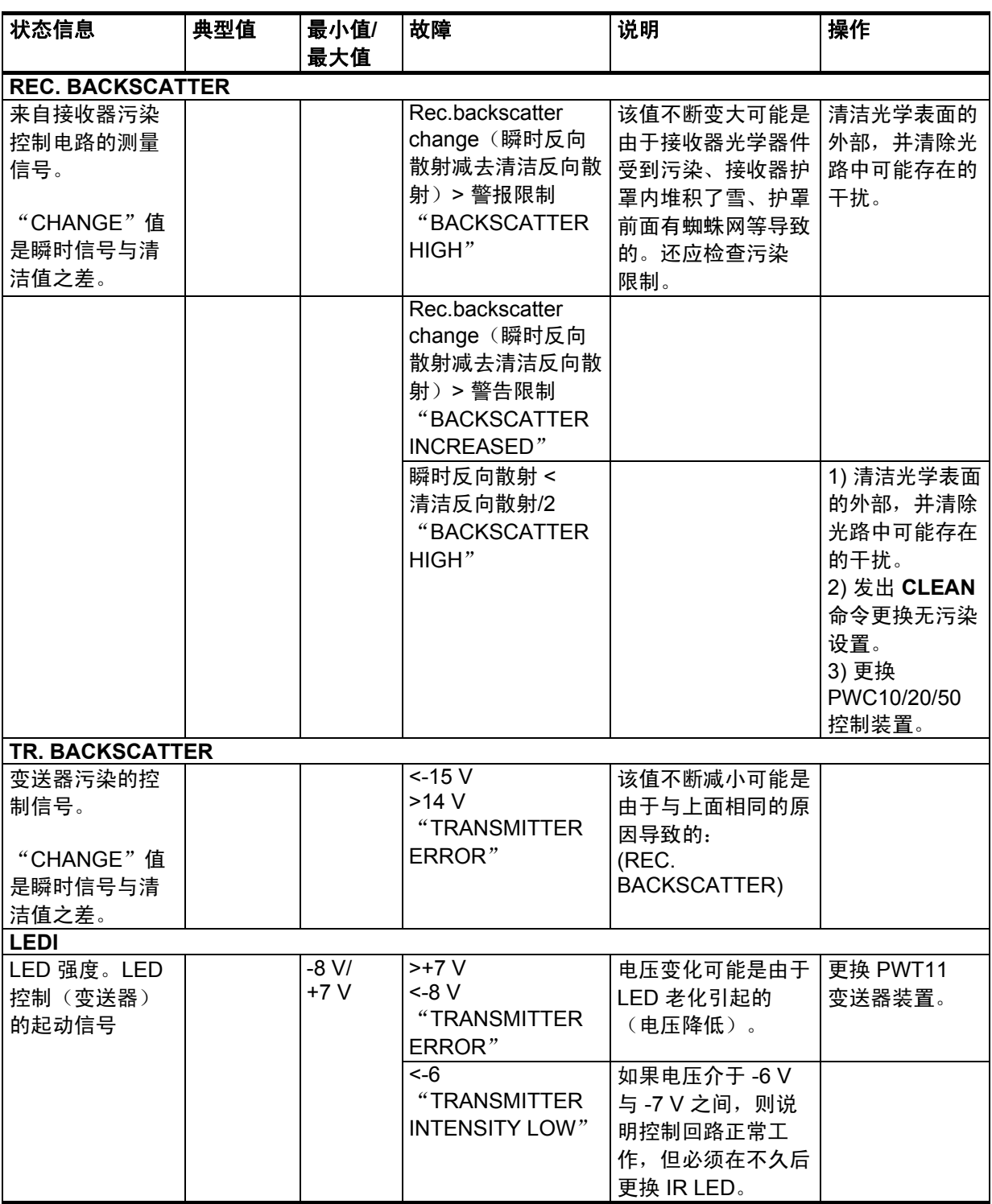

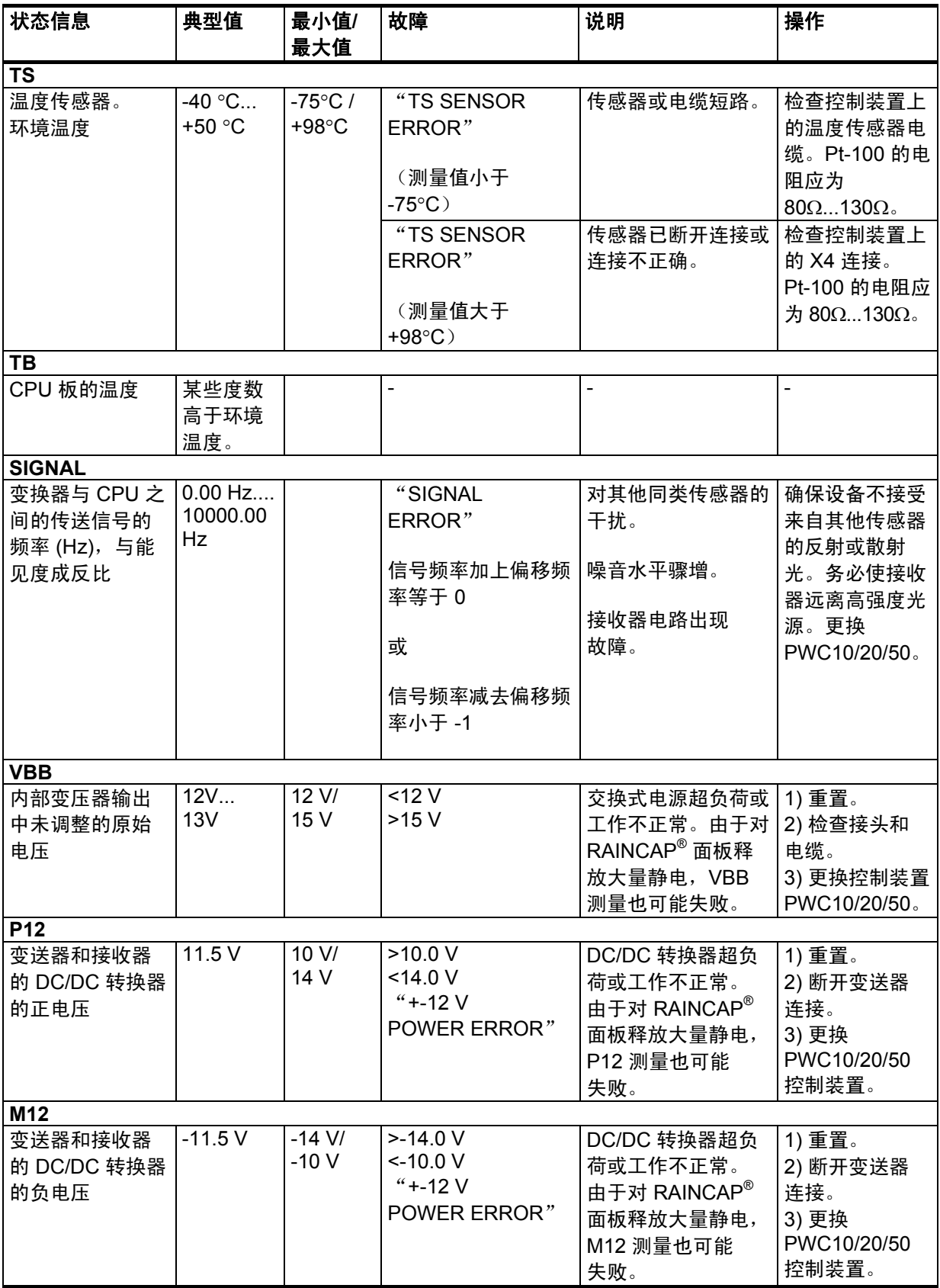

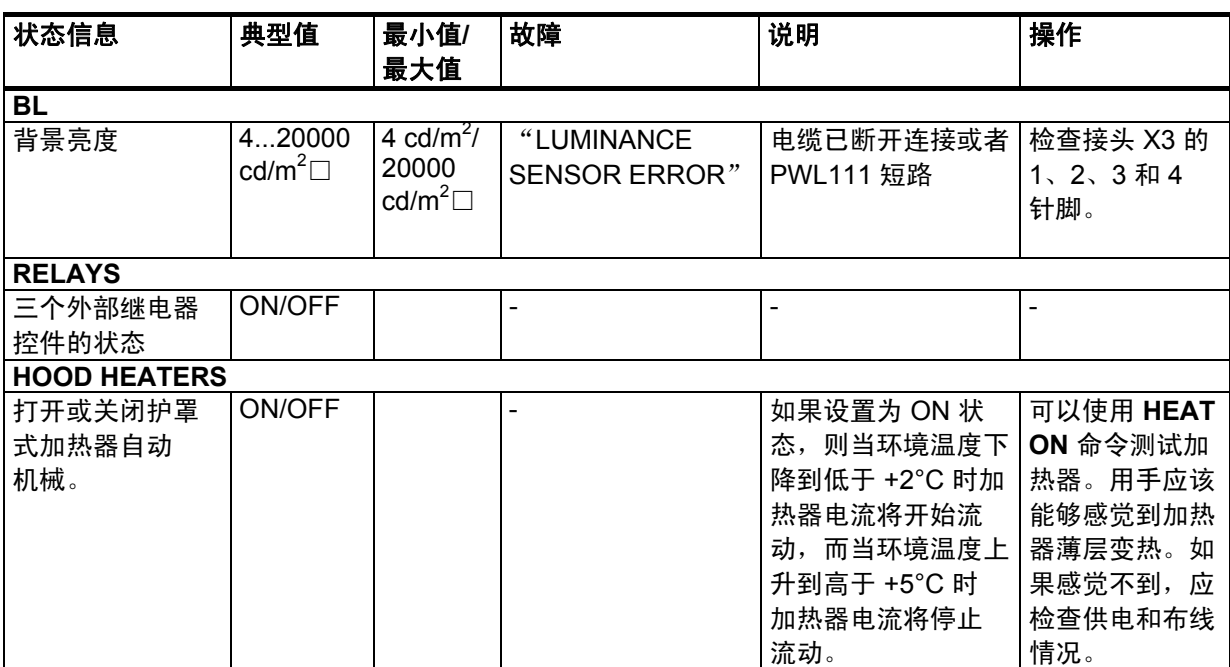

# 附录 B **PWC10/20/50** 接头和跳线设置

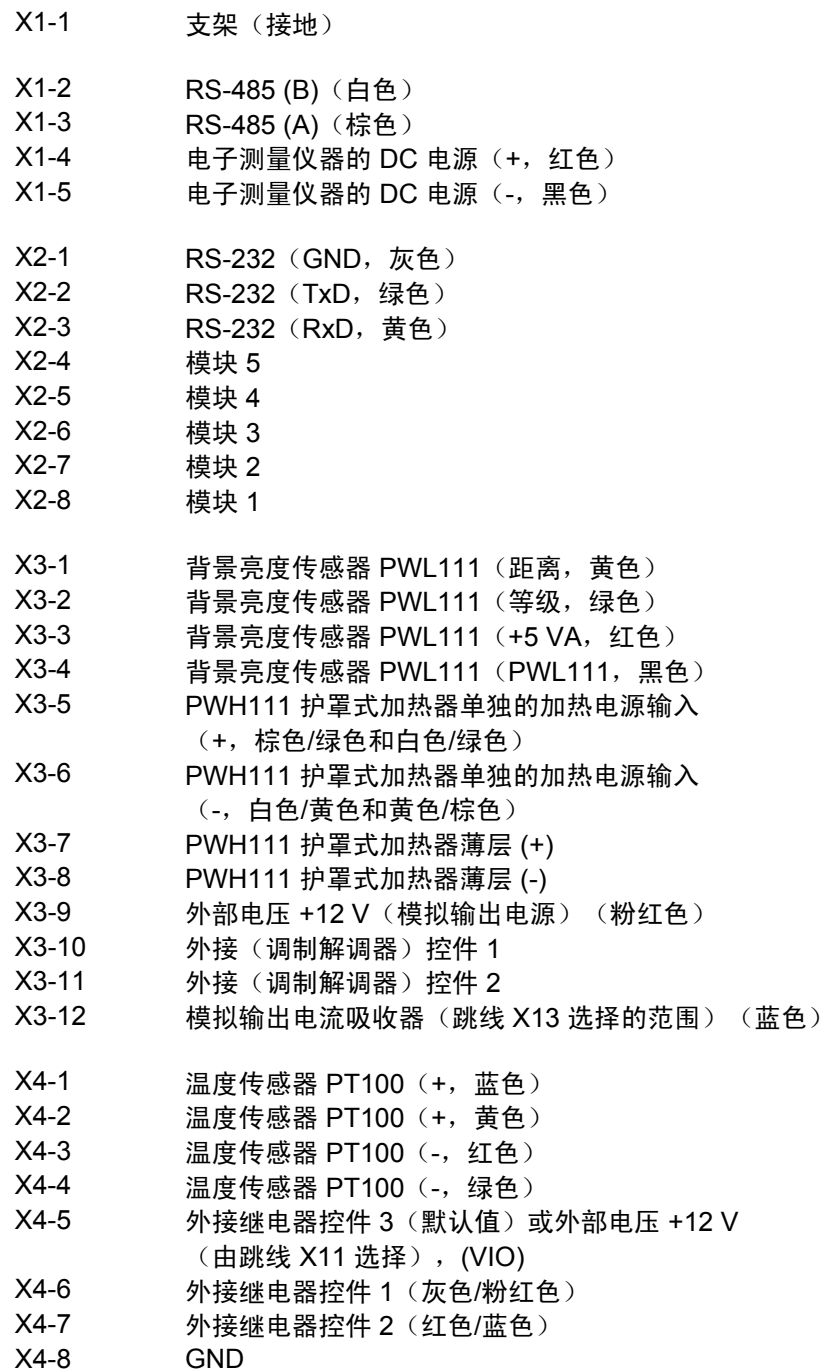

- X5 和 X8 端子 2 与端子 3 之间的跳线 (默认值): 镜头加热器由连接 到 X1-4 和 X1-5 的 DC 电压供电。端子 1 与端子 2 之间的跳 线:镜头加热器由连接到 X3-5 和 X3-6 的单独加热器电压  $(AC$  或 DC) 供电。
- X6 RAINCAP® 的第一个接头。将单面板雨检测器连接到此接 头。使用黑色条纹标记的电缆(向前倾斜的面板)连接到 PWD22/52 的双雨面板组件中的 X6。
- X7 RAINCAP<sup>®</sup> 的第二个接头仅在 PWD22/52 中使用 (向后倾斜的面板)。

#### X9 重置

- X10-1 +5 VA<br>X10-2 AUX
- AUX: CPU ADC 输入 (内部连接到 X3-2) X10-3 AGND
- X11 端子 1 与端子 2 之间的跳线(默认值): 输出针脚 X4-5 充当外部继电器控件 3。 端子 2 与端子 3 之间的跳线: 输出针脚 X4-5 充当外部电压输出。
- X12 FLASH 编程接头。
- X13 端子 1 与端子 2 之间的跳线(默认值): 模拟电流输出范围为 4 ... 20 mA(针脚 X3-9 和 X3-12)。 端子 2 与端子 3 之间的跳线: 模拟电流输出范围为 0 ... 1 mA(针脚 X3-9 和 X3-12)。
- X14 模块接头。
- X15 模块接头。
- X16 变送器接头(针脚 14 未使用)。
- X18-1 背景亮度传感器 PWL111 加热器(+,白色)
- X18-2 背景亮度传感器 PWL111 加热器(-,蓝色)

另请参见 [下方](#page-92-0)图 [21](#page-92-0)。

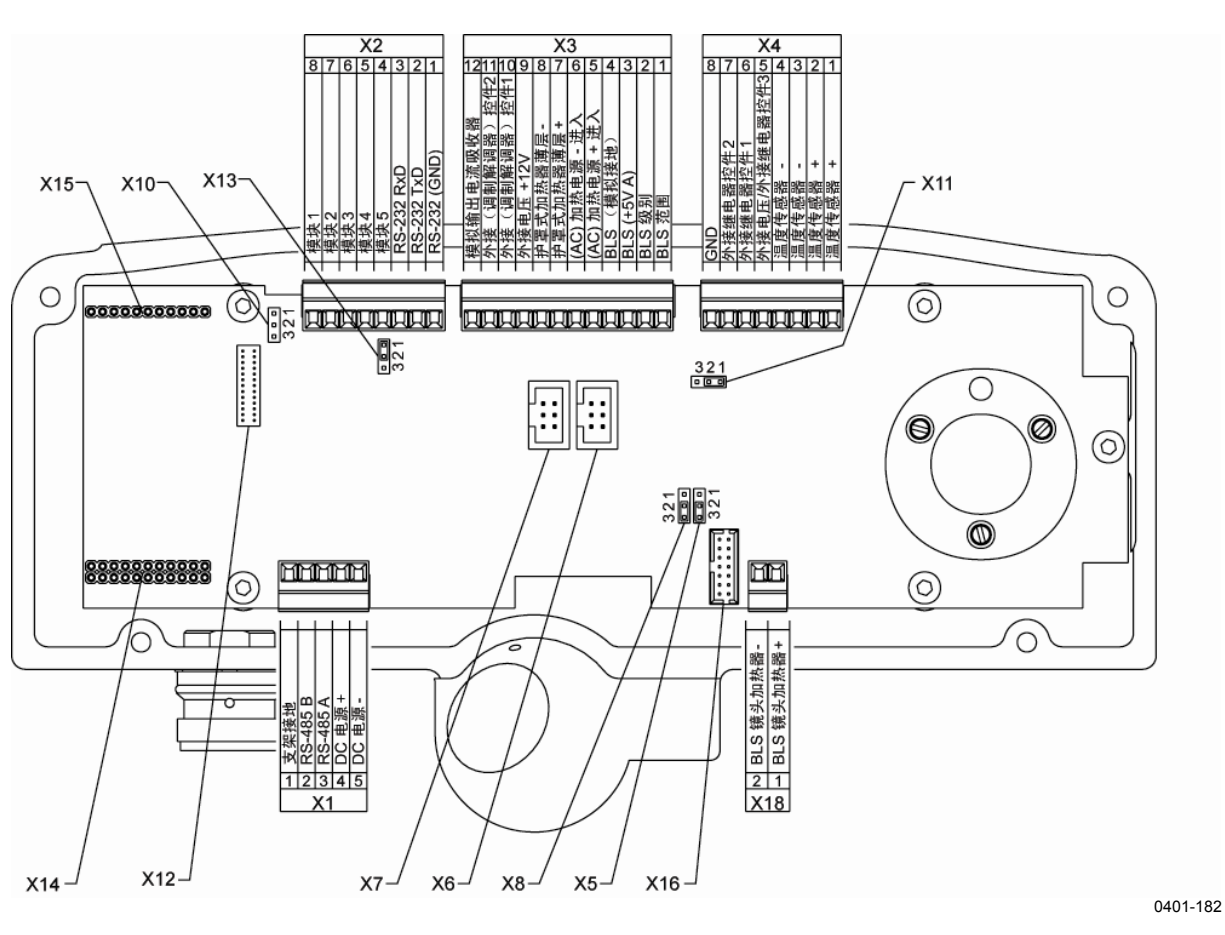

<span id="page-92-0"></span>图 **21 PWC10/20/50** 处理器**/**接收器板上跳线和接头的位置

本页故意保留空白。

# 索引

#### **1** 16385ZZ 15 **A** A/D 转换器 21 ACAL 49, 59, 60 ALARM 限制 62 **Alarms** 44<br>
AMBL 62.85 62, 85 AMES 38, 39, 41, 47, 48, 49, 50 安全 9, 82 安装 10, 25, 26, 28, 29, 61 **B** backscatter 46 Backscatter 62 **BAUD** 39, 41, 49, 50, 51, 55<br>BLCAL 20 BLCAL<br>BLSC 20, 49 背景亮度传感器 15, 33, 61 变送器 14, 15, 24, 67, 71, 90 不透明玻璃板 62, 69, 70 **C** CAL 42, 49, 61, 62, 69, 71  $CFR$  10 CHEC 49, 61, 64, 69, 70, 71 CLEAN 24, 42, 49, 51, 54, 61, 63, 68, 86 CLOSE 39, 43, 47, 49, 67<br> **CONF** 35, 39, 41, 49, 50, 51, 52, 53, 55 **CONF** 35, 39, 41, 49, 50, 51, 52, 53, 55 contamination<br>CPU 18, 19, 76, 87, 90 产品回收 11 串行通信 34 **D** DAC 51, 59, 60 DAC SCALE 60 DATE 49, 65 担保 11 电源 26, 32, 33, 37, 39, 76, 77, 78, 81, 87

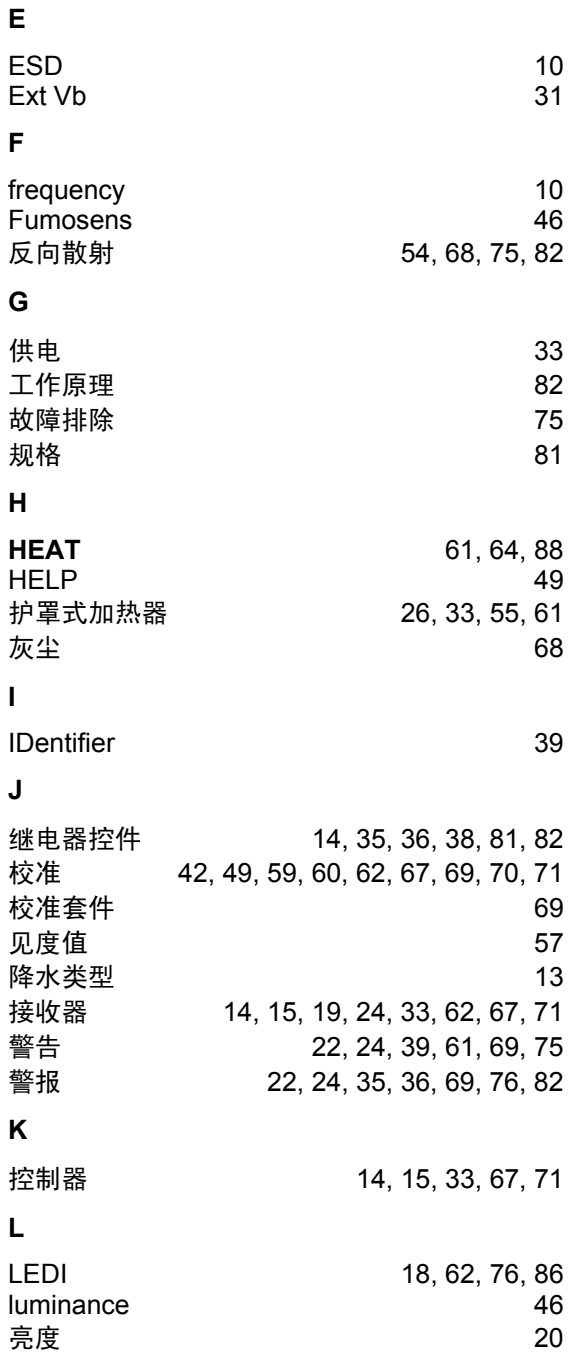

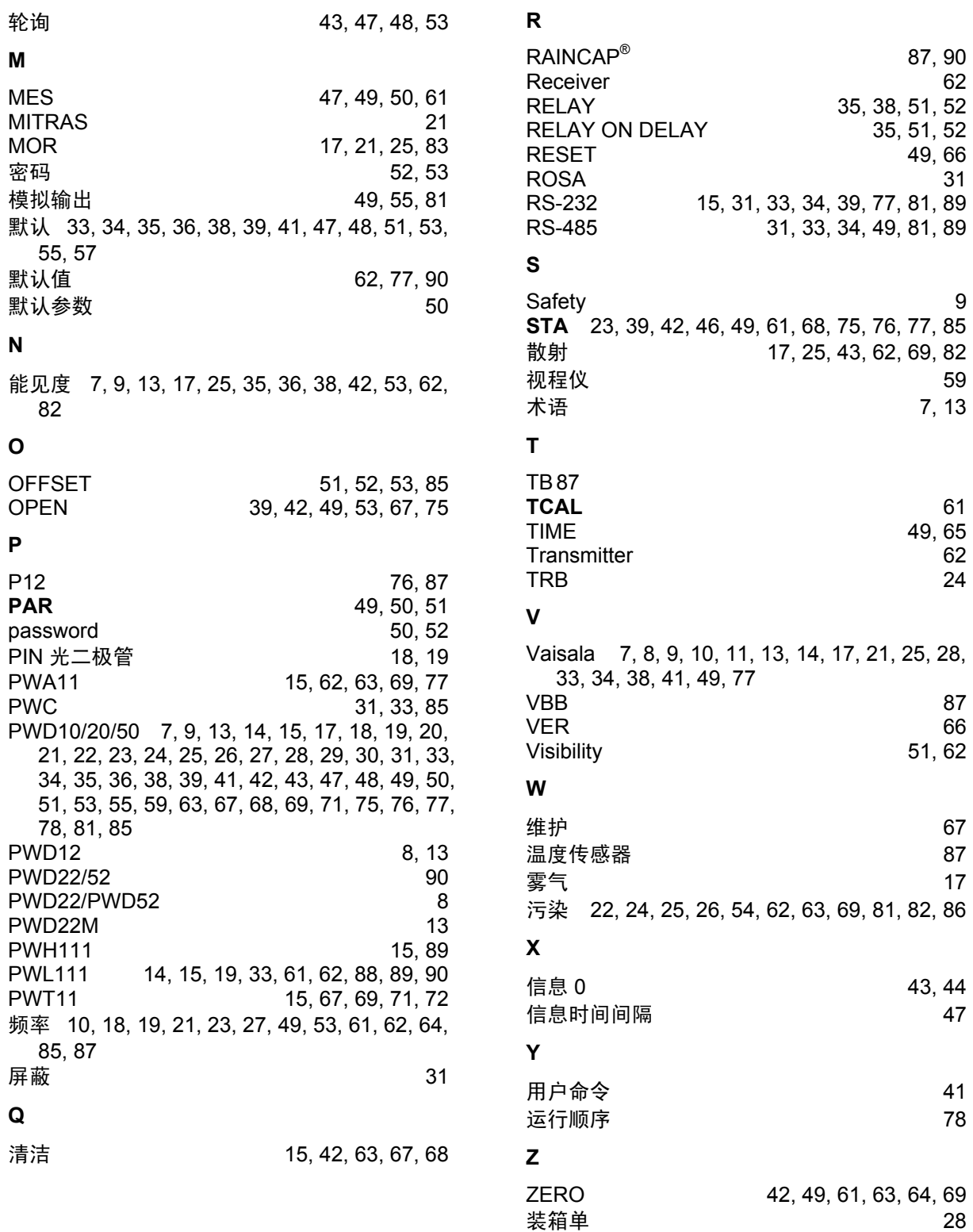

本页故意保留空白。

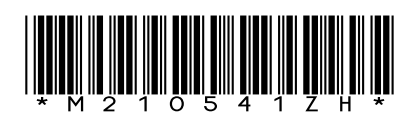

www.vaisala.com

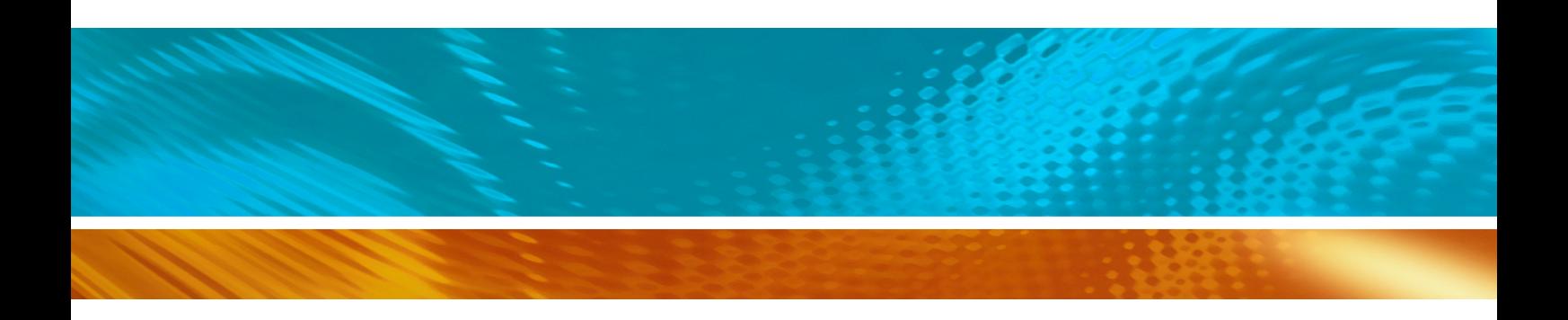